# **NRM Assessment Partnership Module Update**

### NRM Assessment Tool

<u> 1111 1211 1211 1311 1311 1313 1</u>

#### Assessment

**ENTITLE LITTLE REGION CONTRACT LITTLE** 

- Recreation PSA Module

NRM Module

**Env Stewardship** Module

Partnership Module

#### In Review

**Partnership Module** 

- · Step 1 Review Partnerships
	- See All of Your Partnerships
	- Challenge Partnership
	- Contributions Program
	- Cooperating Association
	- Memorandum of Understanding/Memorandum of Agreement (MOU/MOA)

LAKE SONOMA / WARM SPRINGS DAM (DRY CREEK LAKE AND CHANNEL)

Welcome to the Partnership Module of the NRM Assessment Tool. This module is replacing your annual OMBIL update.

- · Step 2 Annual Update
	- See All of Your Partnerships
	- Challenge Partnership
	- Contributions Program
	- Cooperating Association

【118.4.45】「元」「の第15版の】

• Memorandum of Understanding/Memorandum of Agreement (MOU/MOA)

• Summary

"The views, opinions and findings contained in this report are those of the authors(s) and should not be construed as an official Department of the Army position, policy or decision, unless so designated by other official documentation."

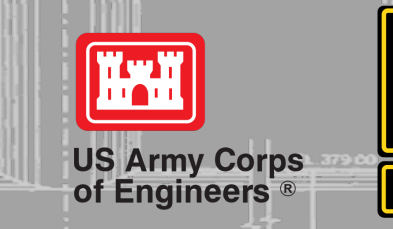

<u> 1989 - Angelin Stadt Frankrik (f. 1989)</u>

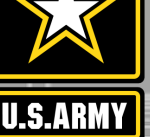

**BANKEE** 

# **Good Data Tells the Corps Story**

- 1. Partnerships help get work done that we may not otherwise have the capability to do.
- 2. Partnerships build community support for the Corps and our programs, which can be leveraged in many other ways.
- 3. Partnerships help support our requests for the recreation and ES budgets: They demonstrate that we have strong and robust NRM programs that should be financially supported in our budgets.
- 4. Partnership data helps build internal support for our programs all the way up the line.

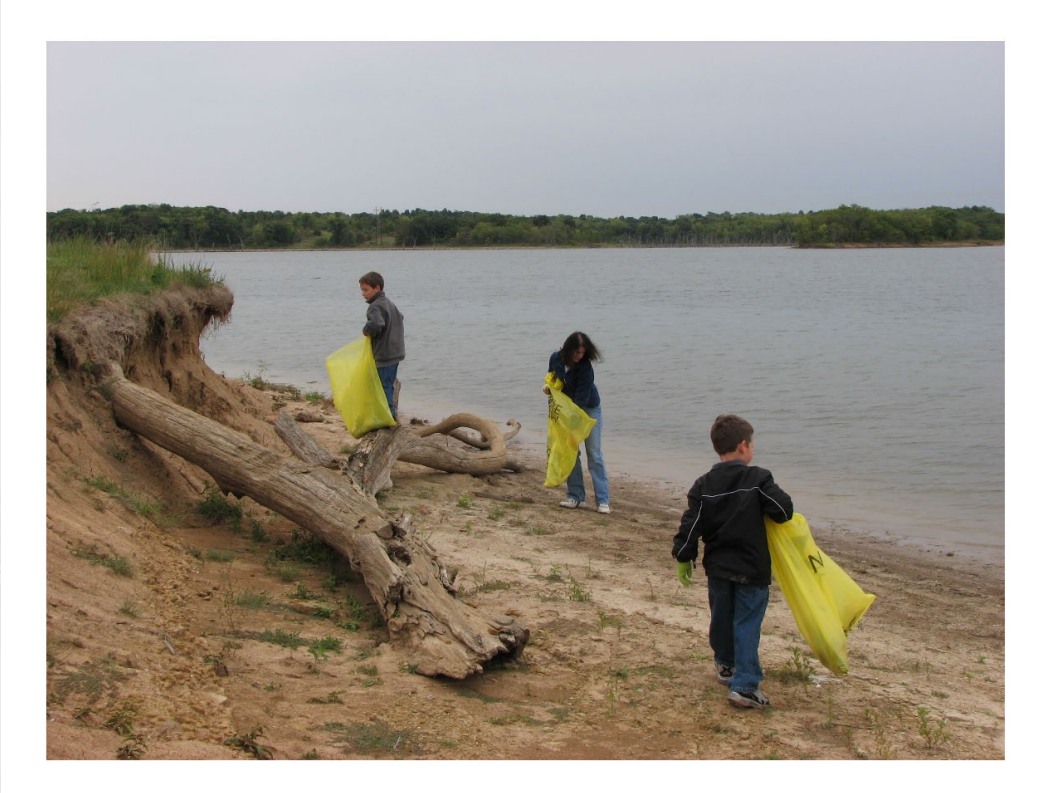

Interest not just in what we do, but who we work with:

- Scout troops
- Tourism bureaus
- Youth service and conservation corps
- Outdoor recreation industry
- STEM-focused education groups

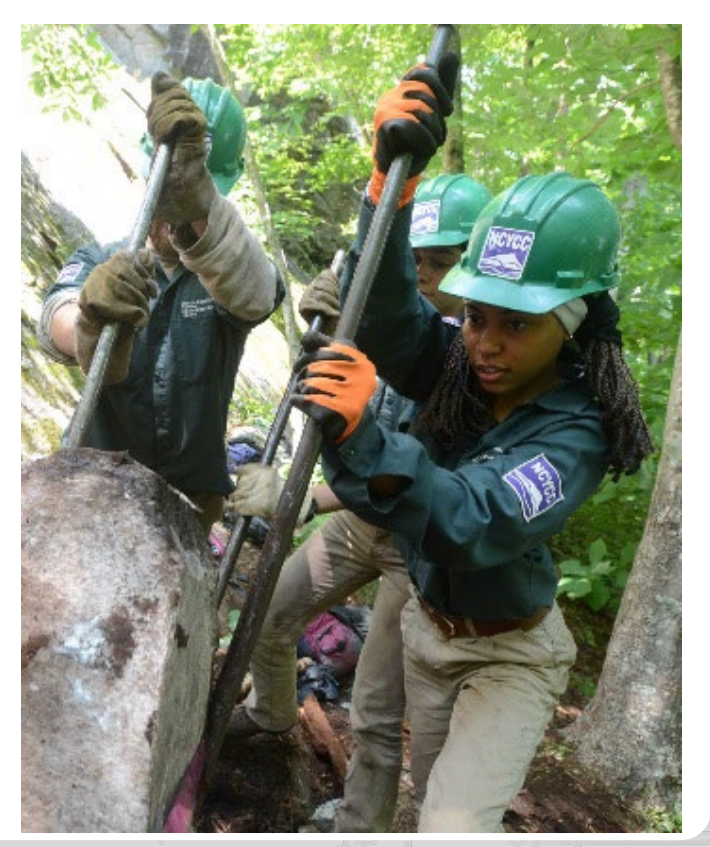

# **Why NRM Assessment?**

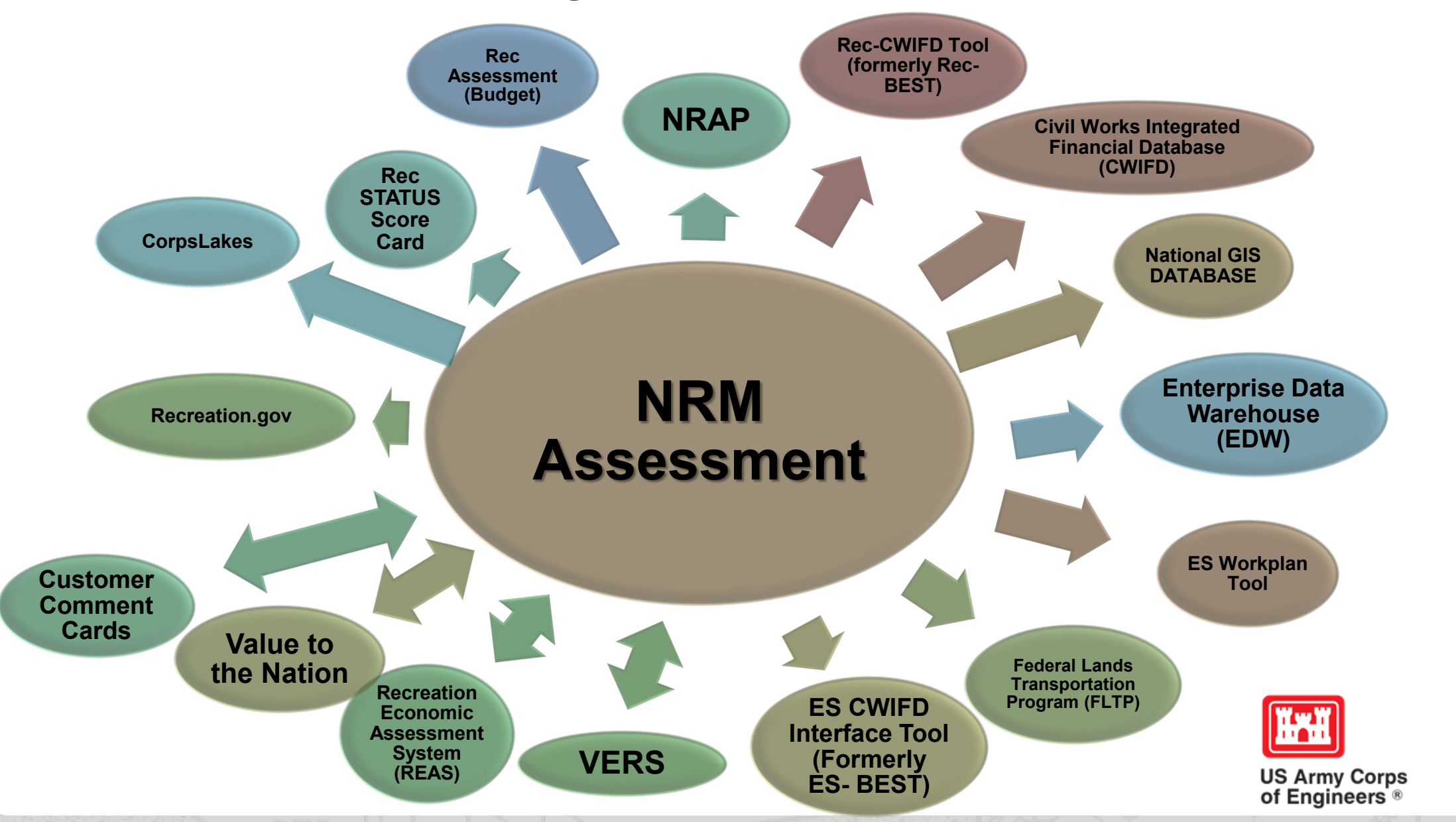

## **Partnerships Annual Data**

FY 18 Partnership data in OMBIL: 2,168 partnerships with a total value of \$70.6 million (Corps: \$10.6 million investment/ Partner leveraged investment: \$60 million)

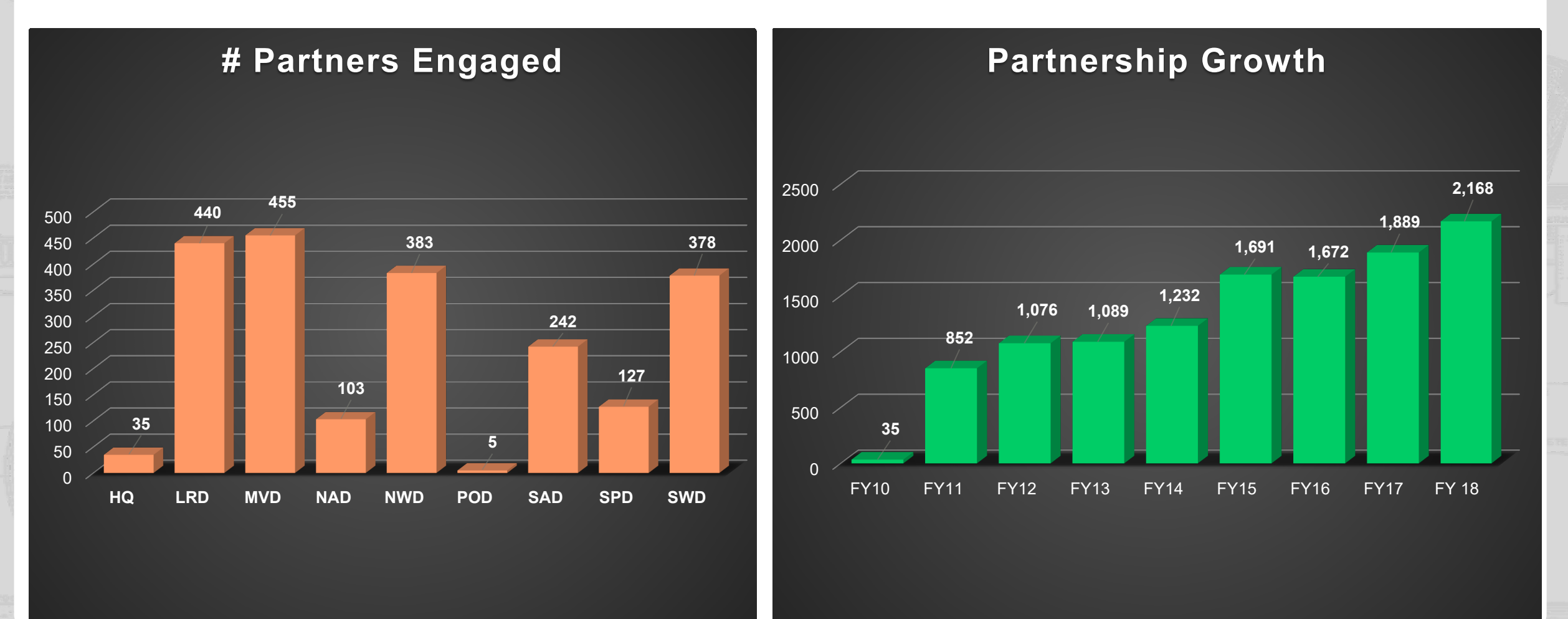

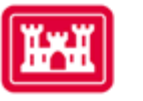

**US Army Corps** 

of Engineers ®

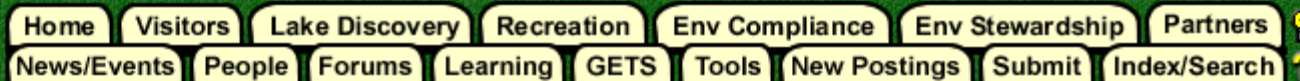

### Partnerships in NRM Assessment/OMBIL

TThe NRM Assessment Tool and Operations and Maintenance Business Information Link (OMBIL) were developed to provide a location for data required to operate and manage the Operations function of the Corps. The NRM Assessment Tool contains 4 modules: Recreation PSA, NRM, Environmental Stewardship, and Partnerships were data is entered each year. OMBIL is the system used to run reports, and contains modules for each business function, which currently include Navigation, Hydropower, Recreation, Environmental Stewardship, Environmental Compliance, Flood Risk Management, Water Supply, and Safety & Occupational Health.

The Partnerships pages in OMBIL are located under the Recreation and Environment Stewardship Business Functions reports screen. Reports are listed in the drop-down menus under "COMMON – Partnership Detail Report, REC- Partnership Detail Report or REC-Partnership Summary Report, ES – Partnership Detail Report or ES – Partnerships Summary Report." (No password or special permissions required).

Annual fiscal data entry for the NRM Assessment Partnership pages opens each year October 1 - October 31 to enter the value of each partnership for the prior fiscal year.

Note: Partnership data entry involves a two-step process. Step 1: Enter information about the partnership, including agreement type, organization, organization type, date effective, description. Step 2: Enter information about the value of the partnership, including number of volunteers, volunteer hours, partner funds invested, professional services provided, materials and equipment donated. Corps contract funds, services, materials and equipment, and additional investments.

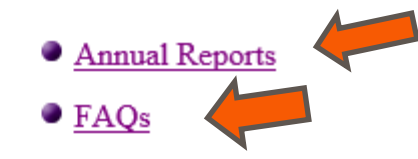

**Training Resources** 

### **OMBIL Partnerships Annual Reports**

- FY 18 Partnerships and Volunteer Fact Sheet
- Annual partnership tracking spreadsheet This spreadsheet the used to track most of the key data and
- information about partnerships that will help you during the NRM Assessed the annual update period.
- FY 18 Partnerships Detail Report
- FY 18 Volunteer Program Report for All USACE
- FY 17 Partnerships and Volunteers Fact Sheet
- FY 17 Partnerships OMBIL Detail Report
- FY 17 Volunteer Program OMBIL Report for All USACE
- FY 16 Partnerships and Volunteers Fact Sheet
- FY 16 Partnerships OMBIL Detail Report
- FY 16 Volunteer Program OMBIL report for All USACE
- FY 15 Partnerships Fact Sheet
- FY 15 Partnerships OMBIL ES-REC Summary Report for All USACE
- FY 15 Partnerships ES-REC Detail Report for All USACE
- FY 15 Volunteer Program Fact Sheet
- FY 15 Volunteer Service OMBIL Report for All USACE
- FY 14 Partnerships Fact sheet
- FY 14 Partnerships Summary
- FY 14 Partnerships Detail Report for all USACE  $\phi$  pdf version
- FY 14 Partnership Detail Report for all USACE  $\bigcirc$  Excel version
- FY 13 Partnerships Fact sheet
- FY 13 Partnerships Summary
- FY 13 Partnerships Detail Report for all USACE  $\spadesuit$  pdf version
- FY 13 Partnership Detail Report for all USACE  $\bigcirc$  Excel version
- FY 12 Partnerships Fact Sheet
- FY 12 Partnerships Detail Report for all USACE  $\bigcirc$  pdf version
- FY 12 Partnership Detail Report for all USACE  $\triangle$  Excel version
- FY 11 Partnerships Fact Sheet
- FY 11 Partnerships Detail Report for all USACE  $\bigcirc$  pdf version
- FY 11 Partnership Detail Report for all USACE  $\bigcirc$  Excel version

#### FY 18 Partnerships and Volunteer **Program Summary Sheet** \*Data from NRM Assessment

The Corps of Engineers' natural resource management mission is to manage and conserve natural resources, consistent with ecosystem management principles, while providing quality public outdoor recreation experiences to serve the needs of present and future generations. The challenges facing this mission require a new way of doing business, by increasing community engagement and collaboration to ensure we meet the needs of the public. Our partners and volunteers are organizations and people who want to give back to their communities and are interested in being involved in the Corps natural resource management program. Whether it is an environmental ethic, a love of parks, or enthusiasm for the outdoors, like-minded partners and volunteers share their expertise, resources, time and energy to work together toward common goals.

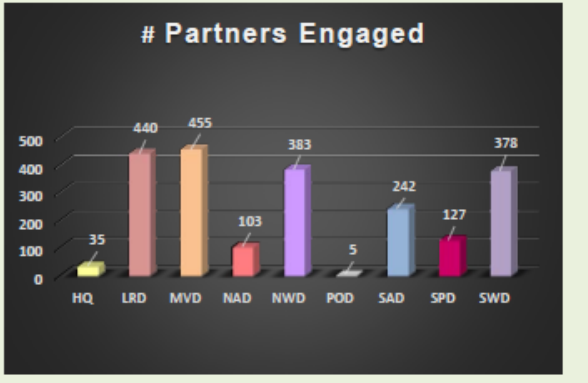

#### Total partners: 2,168 (14.8% increase from FY 17)

Corps projects with partnerships: 274 of 403 (68%)

**Total value of partnerships:** \$70,555,889 (8.6% increase from FY 17)

(Corps: \$10.6 million investment/ Partner leveraged investment: \$60 million)

We strive to match our partners and volunteers' talents and interests with work to be done, in order to achieve our shared vision. While partners and volunteers are not a substitute for Corps management of the federal resources, they help accomplish programs and activities for which funding is not available and therefore would not normally be performed. In FY 2018, 43% of our partnerships were for environmental stewardship projects, and 57% were for recreation projects.

- Boy/Girl Scouts: 3,323 scouts from 88 troops were able to complete eagle scout projects, learn new outdoor skills, beautify parks through shoreline cleanups, raise funds by recycling, perform service projects, earn badges, and participate in educational programs by park rangers to learn about natural resource careers.
- Cooperating associations: 52 nonprofit associations held special  $\bullet$ events, operated bookstores, fundraised, provided interpretive programs, and served as community advocates for the Corps.

 $\bullet$ 

CVBs, businesses, community organizations: More than 800 businesses and community organizations partnered with the Corps

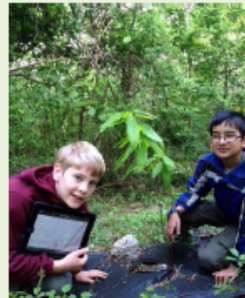

# **Maximizing Your Date Entry: Partnership Tracking Spreadsheet**

- This can assist with keeping track throughout the year to make data entry in October much easier
- Available on NRM Assessment/OMBIL Partnerships FAQ page: <http://corpslakes.usace.army.mil/partners/ombil-annual.cfm>

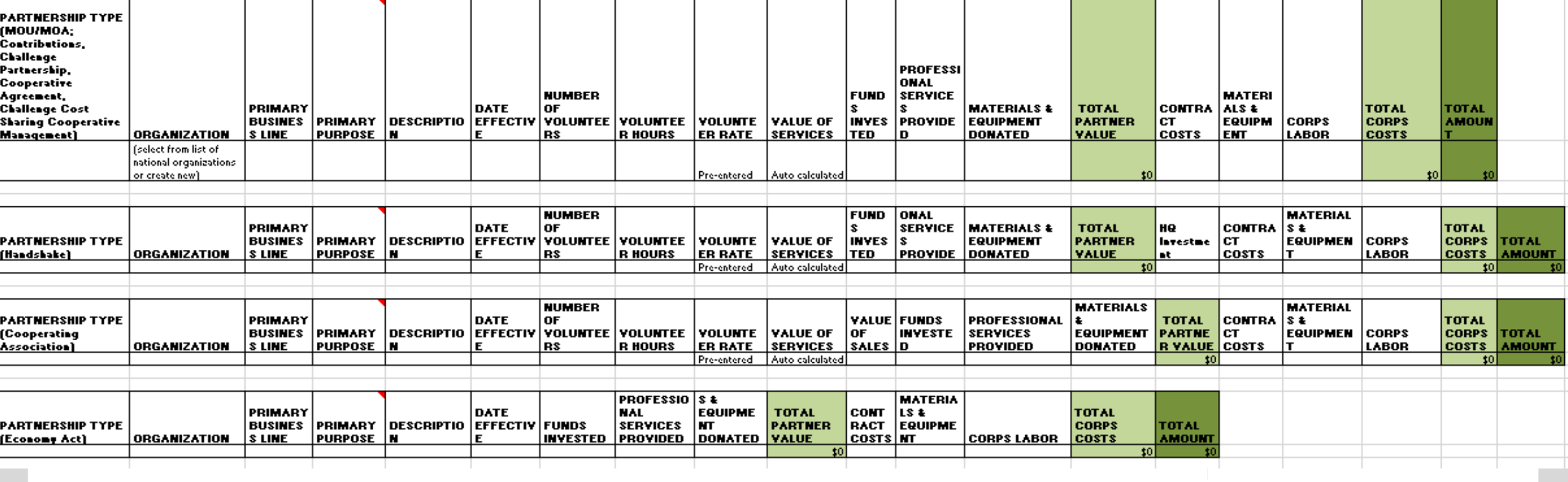

## https://corpslakes.erdc.dren.mil/employees/nrmassessment/tool.cfm

Recreation Env Compliance Env Stewardship **Partners** Home **Visitors Lake Discovery** P Tools New Postings Submit Index/Search News/Events People Forums Learning GETS

### **NRM Assessment Tool**

Beginning in Fiscal Year 2018, the NRM community (Recreation and Environmental Stewardship Business Lines) will be utilizing the NRM-Assessment Tool (formerly the Rec-Assessment Tool) to collect annual data that will then be uploaded into OMBIL. Several notices, webinars and coordination have occurred through the OMBIL users group and District POC's.

OMBIL will remain the primary database of record for all O&M business line data and, as such, it is imperative that the data be kept current. OMBIL data is used for many different purposes, including decisions concerning facility development, budget development and defense, tracking performance measures, preparation of briefings and fact sheets, asset management, etc. It is used to populate information on the Gateway and numerous other internal and external web sites. OMBIL will continue to serve as source for many other systems including CWIFD, EDW and VERS. Inaccurate and/or incomplete data not only reflects poorly on the Corps and renders a disservice to the public, but could also jeopardize the viability of our O&M missions and budget defense.

This transition to a new platform is a gained efficiency for one-stop data entry rather than input into several systems as had been the standard in the past. The NRM-Assessment tool will serve as the data collection platform necessary to feed OMBIL the appropriate data. This process is more in line with other business lines that import data such as hydropower and navigation while allowing the NRM business line more flexibility and less OMBIL contractor work. Training through web meetings will be provided to the field on the data entry process as and will be announced through the OMBIL District POCs. The schedule for entering data by modules is as follows.

- Recreation PSA Module Includes: PSA Information and Facilities PSA Module Opens 1 April and Close 31 May 2019
- NRM Modules Includes: Interpretive Contacts, Special Events, Law Enforcement Contracts, and Annual Project D ata Modules Open 1 September and Close 15 October 2019
- Environmental Stewardship Modules Includes: Shoreline Management, Boundaries/Encroachments, Soils/Vegetation/Wetlands Classification, Pollinators, Fire Management, Invasive Species, Fish/Land Mitigation, and Master Plans Modules Open 1 September and Close 15 October 2019
- Partnerships Module Open 1 September and Close 15 October 2019

All links below are restricted to U.S. Army Corps of Engineers users.

**NRM Assessment Tool** 

Webinars & Training materials are avaialble for each of the modules once you log into the system.

## **NRM Assessment Tool: Partnership Module**

### https://gateway.erdc.dren.mil/nrm/rec-best/nrm.cfm

### NRM Assessment Tool

Welcome to the NRM Assessment Tool. There are multiple Modules within the NRM Assessment Tool to facilitate the annual OMBIL update along with the annual Rec-Assessment. All data within the OMBIL Update Modules will be upl database of record for our NRM project and PSA data.

Log In

#### **OMBIL Update Modules 2019**

- · Recreation PSA Module Opens 1 April and Close 31 May
- <sup>o</sup> NRM Module (Annual Project, Interpretive Contacts, Special Events, & Law Enforcement Contracts) Open 1 September and Close 15 October
- · Environmental Stewardship Module (Shoreline & Boundary only) Open 1 September and Close 15 October

 $\overline{\mathsf{v}}$ 

**ES Module** 

· Partnerships Module - Open 1 September and Close 15 October

#### Log in

Select your project from drop down list and enter password

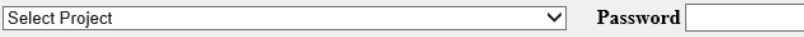

### Once logged in, select Partnerships Module

#### **Create Password**

Select your project from drop down list. If you don't see your project, an account may already be created. Passwords are only created once per lake.

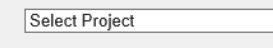

Create Password

**FY18 Final Data** 

#### **PSA Module**

- PSA Information
- PSA Requirements
- PSA Detail
- **PSA Facilities Count**
- **PSA Roads**
- **NRM** Module
- Volunteers
- Passes
- Project Roads
- Title 18 Offenses
- Interpretive Contacts and Events
- Law Enforcement
- Special Events
- **Partnership Module**

**Assessment Module** 

If your project has not logged into NRM Assessment before, you will need to select your project from this list and create a password.

- Shoreline Management • Boundaries/Encroachments and Trespasses
- Master Plans
- Fire Management
- Land Mitigation
- Fish Mitigation
- Cultural Resources
- · Pollinators
- Soils Classification
- Vegetation Classification
- Wetland Classification
- Land Classification
- **Invasive Species**

If you'd like to review FY 18 data, click on this link to open a spreadsheet with your data.

• Rec-Assessment - Opens Jan/Feb 2020

#### Assessment

- **Recreation PSA** Module
- **NRM Module**
- **Env Stewardship** Module
- Partnership Module

### **Partnership Module**

Welcome to the Partnership Module of the NRM Assessment Tool. This module is replacing your annual OMBIL update.

Webinar

#### **In Review**

There are currently no Partnerships in the system. If you have a Partnership, you may Start a New Entry

If this is correct, please verify by signing below and provide a short explanation

Please enter your name to represent your signature

Approve & Submit

NEW this year: If you have entered No Partnerships in previous years, you will see this screen which asks you to enter new partnerships, or verify that you still do not have any partnerships. Please enter an explanation. A member of the PAC team may follow up with your project.

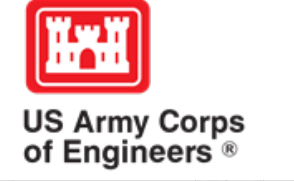

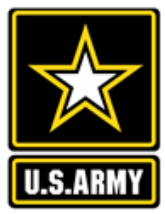

#### **Recreation PSA** Module

- NRM Module
- **Env Stewardship** Module
- Partnership Module

Welcome to the Partnership Module of the NRM Assessment Tool. This module is replacing your annual OMBIL update. Webinar Click here for a refresher on how to enter your partnership data. **HQ USACE In Review** Click here to view all of your partnerships • Step 1 - Review Partnerships • See All of Your Partnerships (Check to see if they are all accounted for from FY18) • Contributions Program Cooperative Agreement  $\blacksquare$ **Economy Act Partnership** ٠ • Memorandum of Understanding/Memorandum of Agreement (MOU/MOA) · Step 2 - Annual Update • See All of Your Partnerships **Contributions Program**  $\blacksquare$ Cooperative Agreement  $\blacksquare$ Economy Act Partnership . • Memorandum of Understanding/Memorandum of Agreement (MOU/MOA)

• Summary

**Partnership Module** 

If you have entered partnerships in previous years, you will be taken to this screen to review past partnerships and enter FY 19 data.

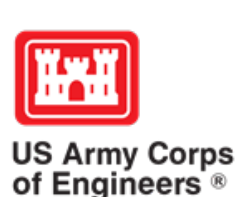

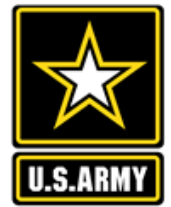

### **Assessment**

#### **Partnership Module**

Module

- Step 1 Review
- See All
- **Contributions Program**
- Cooperative Agreement
- **Economy Act Partnership** Memorandum of
- Understanding/Memorandur of Agreement (MOU/MOA)
- Step 2 Annual Update
- See All
- **Contributions Program**
- **Cooperative Agreement**
- **Economy Act Partnership**
- Memorandum of Understanding/Memorandur
- of Agreement (MOU/MOA) **Summary**

### **Partnership Module - Step 1 - Review Partnerships**

#### **HQ USACE**

Click "Organization Name" IF you need to edit the data NOT editable in table below (Type and Effective Date)

#### **ADD New Partnership Agreement**

Review the type, purpose, business line, and description for accuracy. If you need to edit the info, click on the partner name

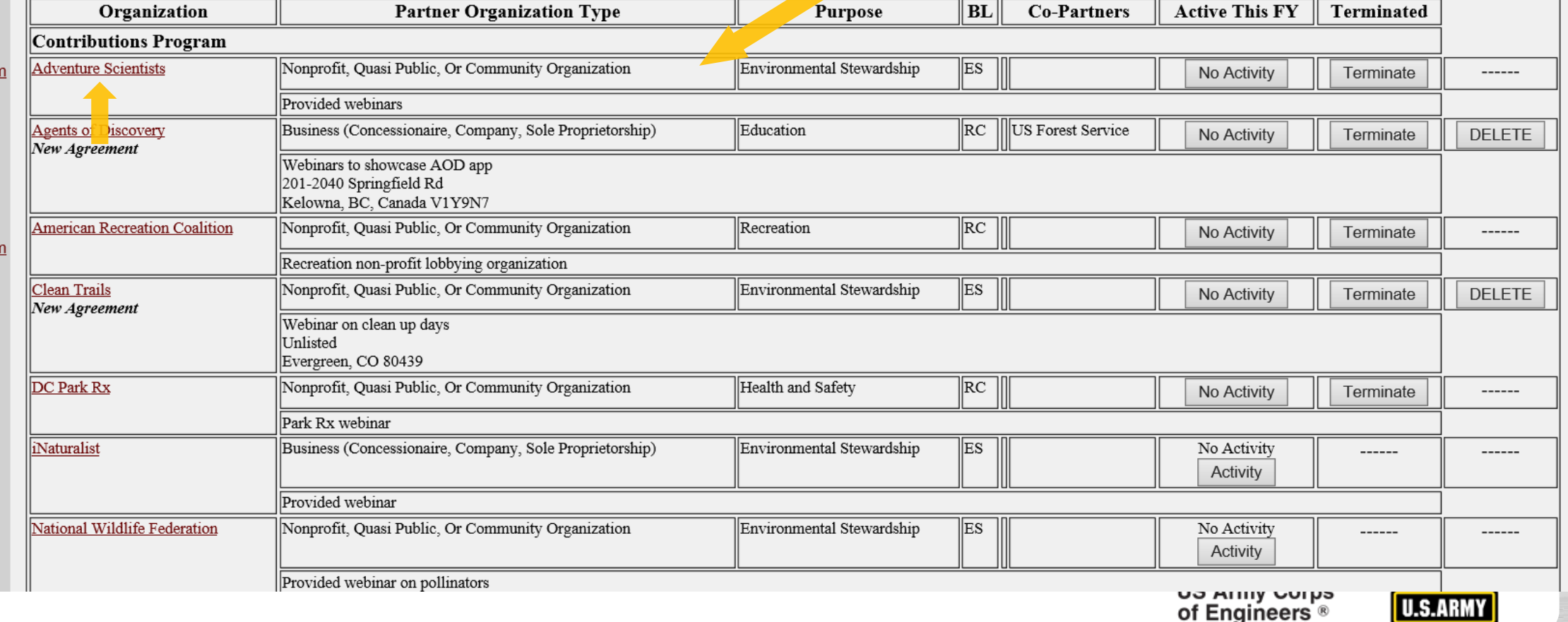

Edit the partnership type, organization type, purpose, business line, description, number of co-partners and name of co-partners as needed, and click Update.

### **Partnership Module - Step 1 - Review Partnerships**

#### **Assessment**

#### • Partnership Module

#### Module

- Step 1 Review
- See All
- Contributions Program
- Cooperative Agreement
- Memorandum of Understanding/Memorandum of Agreement (MOU/MOA)
- Step 2 Annual Update
- See All
- Contributions Program
- Cooperative Agreement
- Memorandum of Understanding/Memorandum of Agreement (MOU/MOA)
- **Summary**

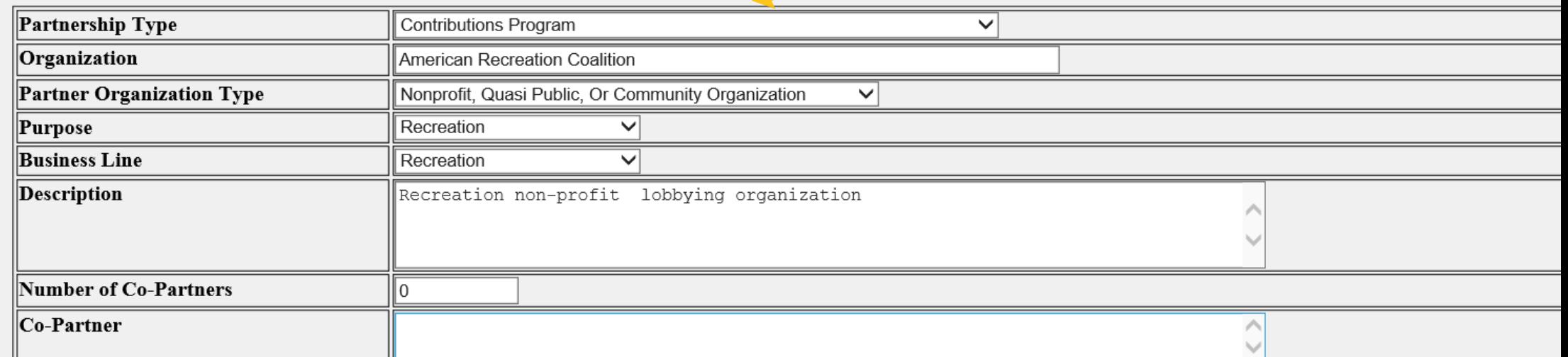

Update

**HQ USACE** 

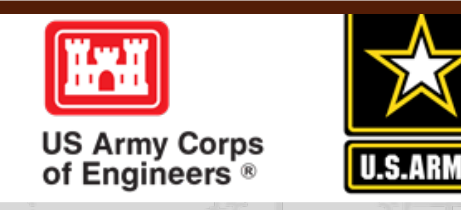

# **NRM Assessment Tool: Adding a Partner**

### NRM Assessment Tool

#### Partnership Module - Step 1 - Review Partnerships

Assessment Partnership Module

Step 1 - Review See All

Challenge Partnership **Contributions Program** Cooperating Association Memorandum of **Understanding/Memorand** of Agreement (MOU/MOA Step 2 - Annual Update

Challenge Partnership **Contributions Program Cooperating Association** Memorandum of Understanding/Memorand of Agreement (MOU/MOA

Module

See All

**Summary** 

#### Lake Sonoma / Warm Springs Dam (Dry Creek Lake and Channel)

Click "Organization Name" IF you need to edit the data NOT editable in table below (Type and Effective Date)

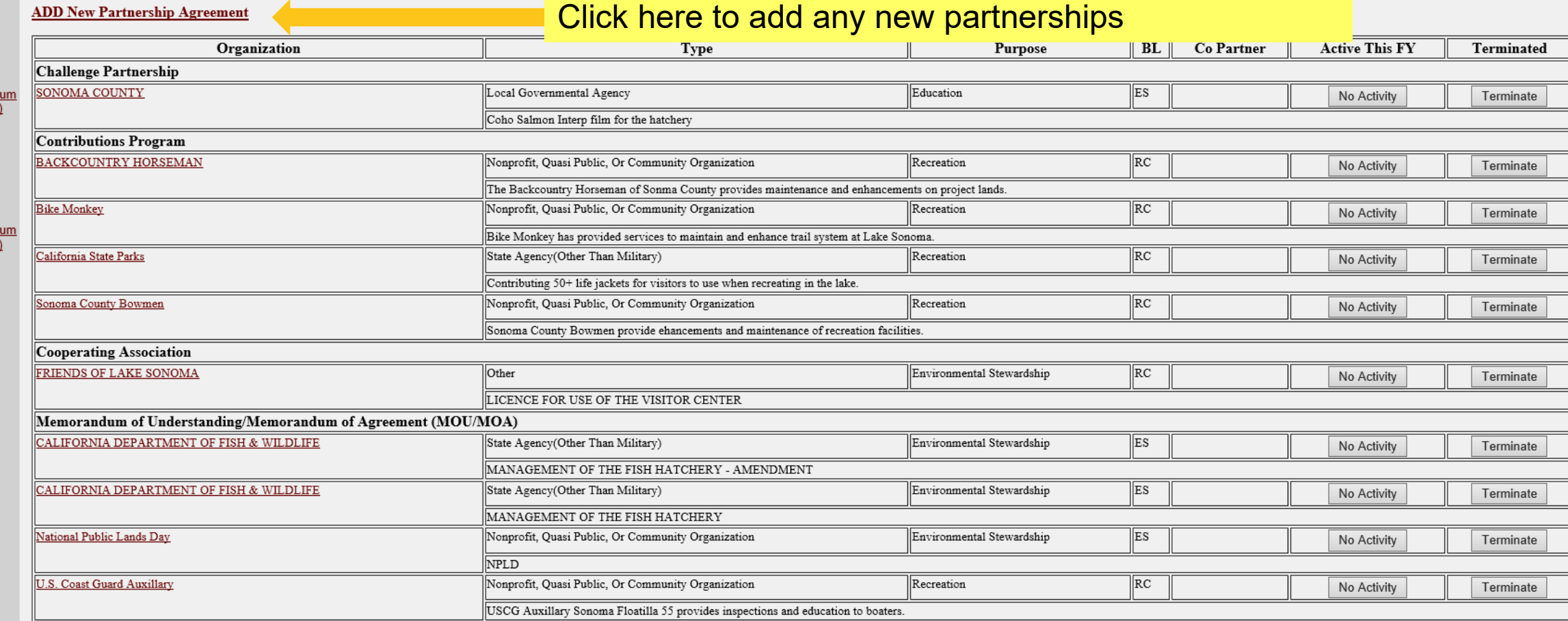

### **Select Partnership Type, and click Next**

NEW this year: Federal Grant (Specifically for Federal **Highways grants and US Forest Service Pest Suppression** grant tracking)

**Handshake Partnerships** - These agreements are a subset of challenge partnership agreements. They are partially funded through seed money provided by HQ. Projects must compete annually for these funds. HQ wishes to track these agreements separately to demonstrate the success of the program. Do not double count handshake agreements with any other challenge partnership agreements. If you have any questions whether your agreement is a handshake agreement, contact your District partnership program coordinator.

**Challenge Partnerships** - The Corps can enter into agreements to accept funds, materials and services from non-federal public and private entities to provide for operation and/or management and development of recreation facilities and natural resources, where such facilities are being maintained at full federal expense. The partners contributed resources are combined with regular project resources to accomplish work within current authorities and contained in the annual or five-year work plan in the approved operational management plan. Work is generally accomplished during one fiscal year. (33 U.S.C. §2328; EP 1130-2-500, Chapter 12; ER 1130-2-500, Chapter 12).

• Challenge Cost Sharing Cooperative Management Agreements - Corps facilities may be operated in collaboration with eligible non-Federal public entities through a Challenge Cost Sharing Cooperative Management (CCSCM) Agreement and Partner Operations Plan. Agreements may be entered into with non-Federal entities for the purposes of cooperatively managing public recreation areas, and fees may be collected and retained by the partner for reinvestment at the site at which the fees are collected.

Cooperating Associations - A legal entity, organized under state law, with a non-profit and tax-exempt status under Internal Revenue Service codes and which operate under the terms of a Cooperating Association Agreement with the Corps of Engineers. They are free-standing corporate entities with boards of directors, purposes, and abilities consistent with their boards and objectives. Some associations work in single areas; others are involved in various areas achieving multiple tasks.

• Cooperative Agreement - A legal instrument reflecting a relationship between the Corps and a State, local government, or other recipient where a thing of value is transferred to carry out a public purpose AND substantial involvement occurs between all the entities or partners. A Cooperative Agreement provides a means to pay for assistance with a non-Federal partner. To implement this type of Cooperative Agreement, a specific statue or authority is necessary. These Cooperative Agreements follow the Department of Defense grant & Agreement Regulations (DoDGARS) (DOD 3210.6-R) and are generally administered through Contracting staff via a certified Grants Officer (Title 31, Subtitle V, Chapter 63, section 6305).

• Contributions Program - The Corps is authorized to accept contributions of cash, funds, materials, and services from groups and individuals for operation and management of recreation facilities and protection and restoration of natural resources at civil works water resource projects. Contributions must be within current authorities, consistent within the Corps' mission, and for work items contained in an approved OMP. A contribution plan serves as the agreement for this program.

• Economy Act Partnerships - Agreements for services and/or supplies with other federal agencies. Congress authorized government agencies to enter into agreements for goods and services when it is in the best interests of each agency and cost savings will result. This kind of agreement requires a determinations and findings approval form that documents verification and approval of legal authority for the agreement.

#### **Assessment**

**Partnership Module** 

Select

**Contributions Program** Cooperating Association

**Cooperative Agreement** 

**Federal Grant** 

Economy Act Partnership

Handshake Partnership

**Partnership**Challenge Partnership

**HO USACE** 

Next...

**Agreement Type** 

Challenge Cost Sharing Cooperative Management Agreements

Memorandum of Understanding/Memorandum of Agreement (MOU/MOA)

#### Module

#### Step 1 - Review

- See All
- Contributions Program
- Cooperative Agreement
- **Economy Act Partnership**
- **Federal Grant**
- Memorandum of Understanding/Memorandum of Agreement (MOU/MOA)

#### Step 2 - Annual Update

- See All
- Contributions Program
- Cooperative Agreement
- **Economy Act Partnership**
- Federal Grant Memorandum of
- Understanding/Memorandum of Agreement (MOU/MOA)
- **Summary**

# **NRM Assessment Tool: Adding a Partner**

### NRM Assessment Tool

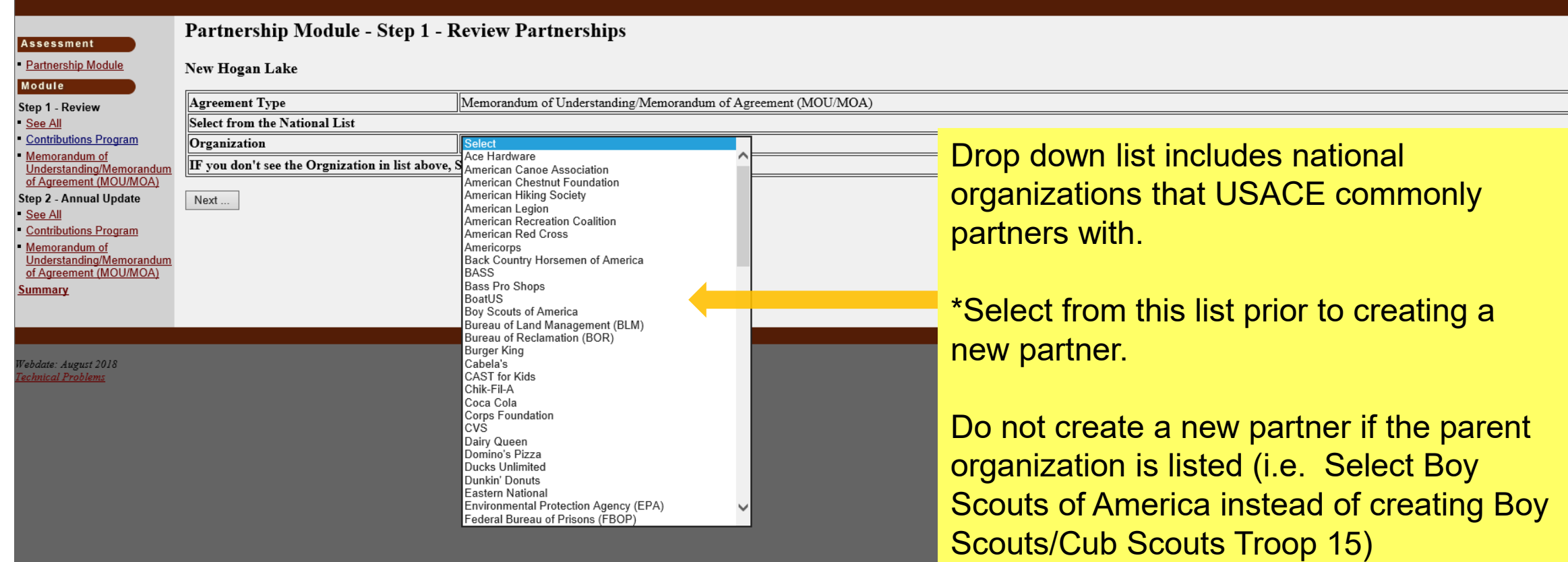

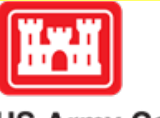

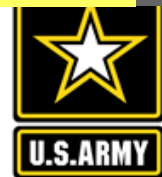

**US Army Corps<br>of Engineers** 

State  $CT$ 

 $\checkmark$ 

 $\checkmark$ 

 $Zip | 06029$ 

### **Partnership Module - Step 1 - Review Partnerships**

**Contributions Program** 

Street 59 Rainbow Road

City East Granby

04/03/98

Recreation

Recreation

Back Country Horsemen of America

Equestrian trail maintenance

American Hiking Society

Nonprofit, Quasi Public, Or Community Organization

 $(mm/dd/vy)$ 

 $\vee$ 

 $\vee$ 

**Lake Washington Ship Canal** 

Partner Organization Type

**Organization Address** 

**Number of Co-Partners** 

Partnership Type

Organization

**Effective Date** 

**Business Line** 

Description

Co-Partner

Update

Purpose

#### **Assessment**

**Partnership Module** 

#### Module

#### Step 1 - Review

- See All
- Challenge Cost Sharing **Cooperative Management** Agreements
- Contributions Program
- Cooperating Association
- **Handshake Partnership**
- **Memorandum of** Understanding/Memorandum of Agreement (MOU/MOA)

#### Step 2 - Annual Update

▪ <u>See All</u>

**Summary** 

- Challenge Cost Sharing **Cooperative Management Agreements**
- Contributions Program
- Cooperating Association
- Handshake Partnership
- Memorandum of Understanding/Memorandum

of Agreement (MOU/MOA)

Fill in Partner Organization Type, Effective Date (date partnership started), Organization Address (if it does not auto-populate with the national address), Purpose, Business Line, Description, Number of co-partners (if applicable), and name of co-partners.

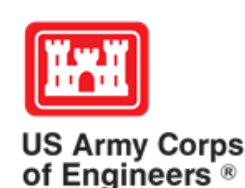

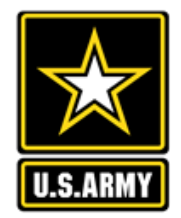

### Partnership Module - Step 1 - Review Partnerships

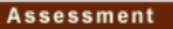

Module

See All

See All

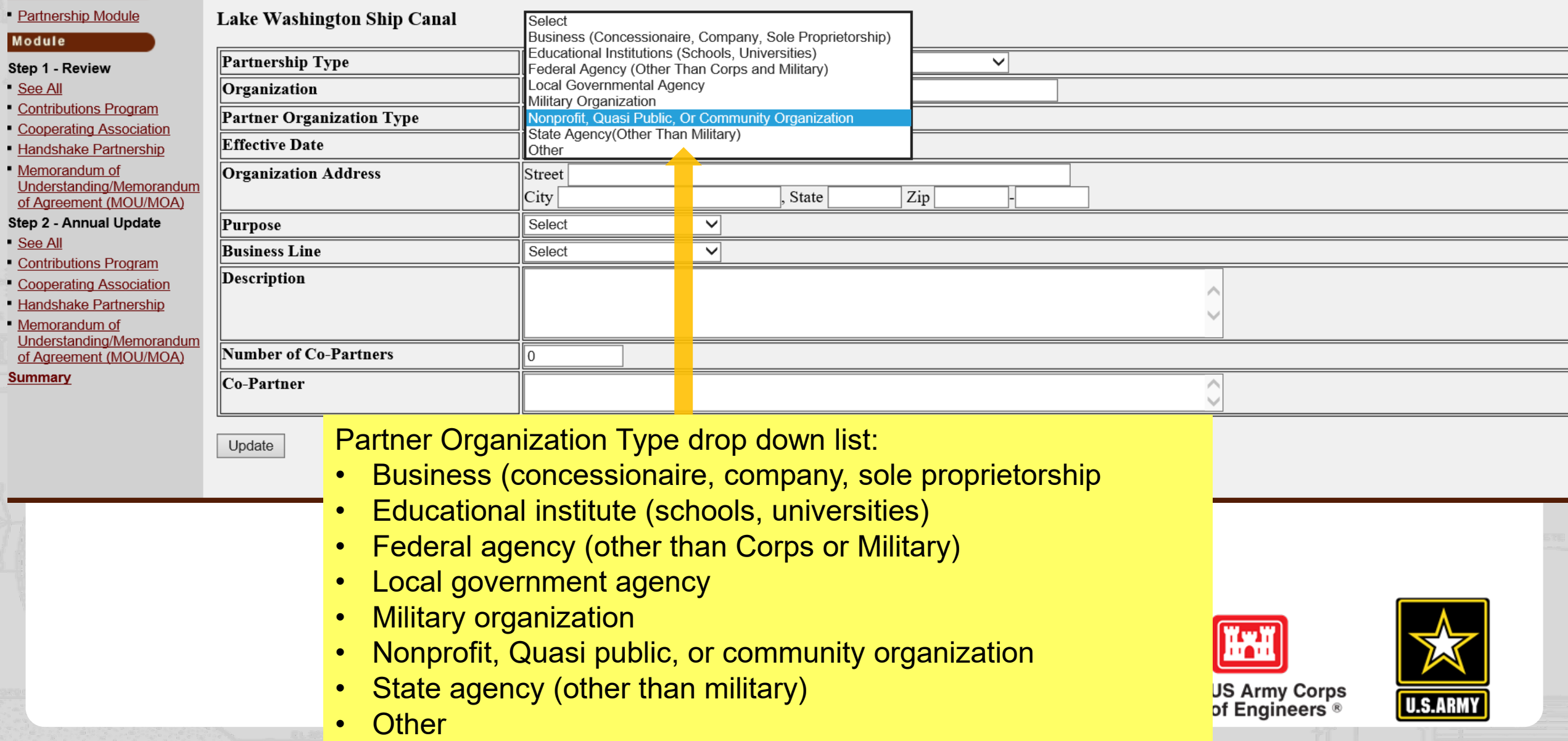

Partnership Module - Step 1 - Review Partnerships

Lake Washington Ship Canal

**Assessment** · Partnership Module

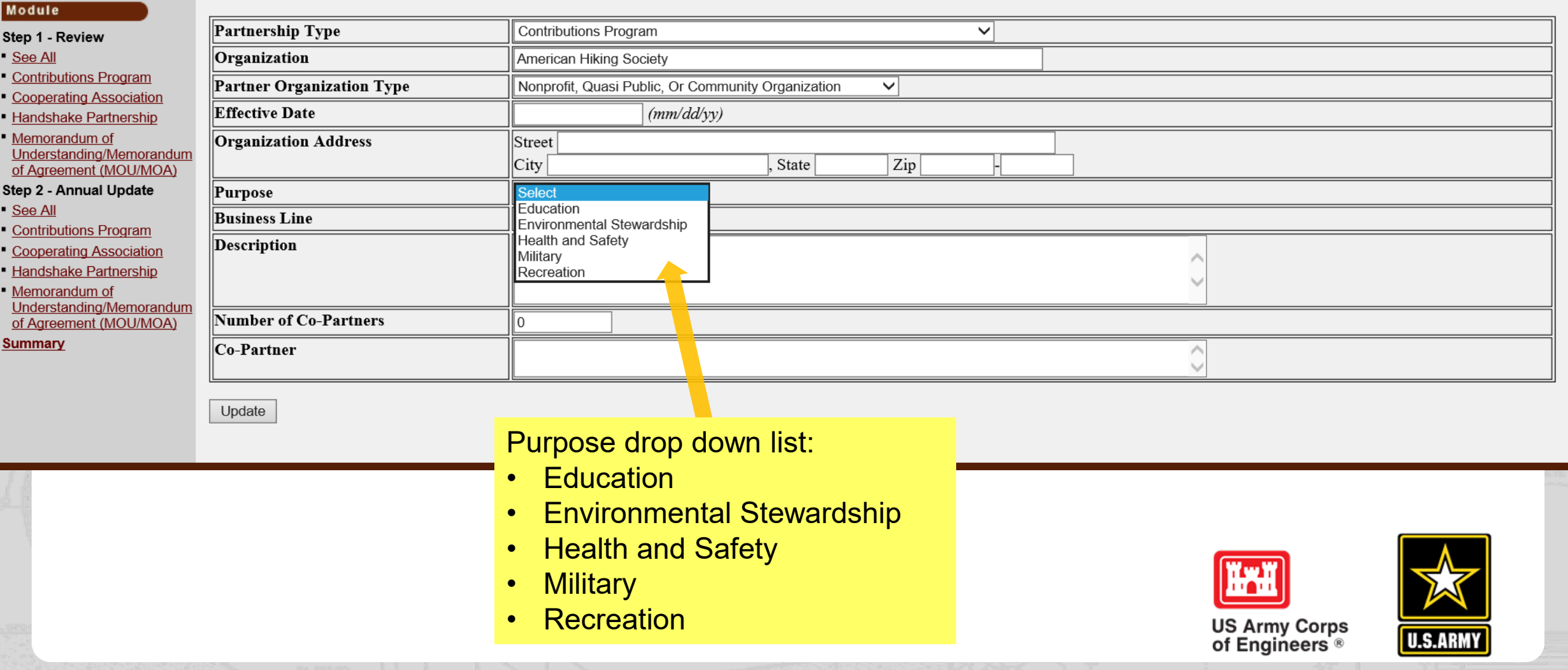

### **Partnership Module - Step 1 - Review Partnerships**

Lake Washington Ship Canal

#### **Assessment**

· Partnership Module

#### Module

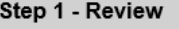

- See All
- **Contributions Program**
- Cooperating Association
- Handshake Partnership
- Memorandum of Understanding/Memorandum
- of Agreement (MOU/MOA)
- Step 2 Annual Update
- See All
- Contributions Program
- Cooperating Association
- **Handshake Partnership**
- Memorandum of Understanding/Memorandum of Agreement (MOU/MOA)

**Summary** 

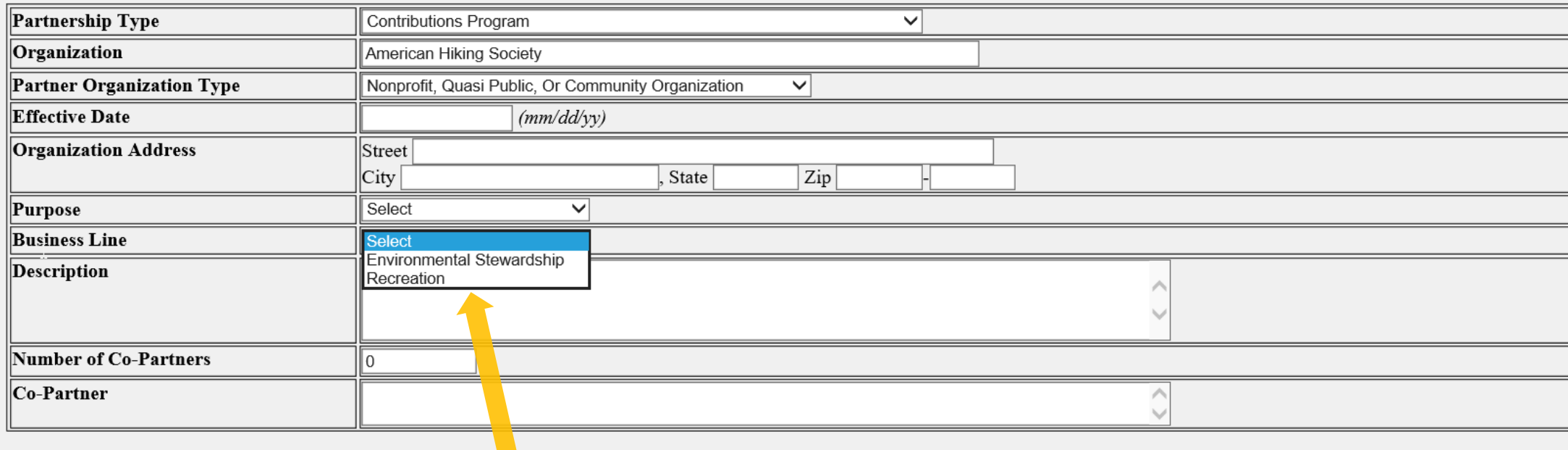

Update

**Business Line drop down list:** 

- **Environmental Stewardship**  $\bullet$
- Recreation  $\bullet$

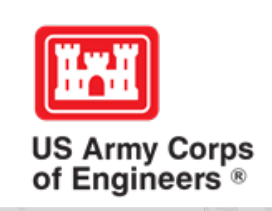

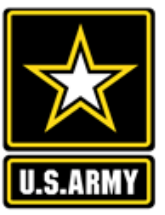

For Waaden Poste: American Posicity of Civil Engineers

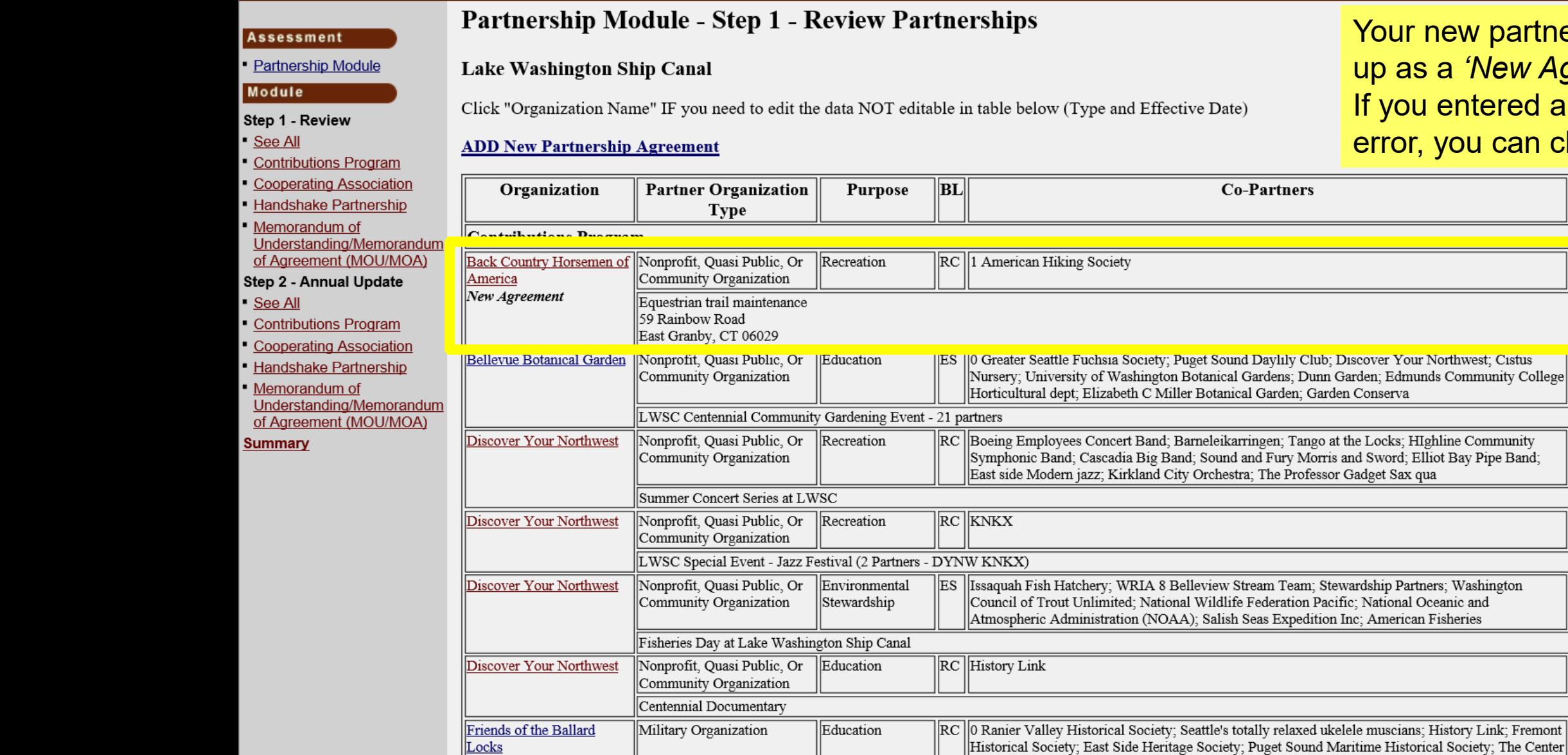

partnership will show up as a *'New Agreement'* tered a new partner in *u* can choose to delete.

**Active This Terminated** 

Terminate

Terminate

Terminate

Terminate

Terminate

Terminate

Terminate

**DELETE** 

 $-----<sub>-</sub>$ 

 $-----<sub>1</sub>$ 

 $-----$ 

 $---$ 

 $-----<sub>1</sub>$ 

 $-----<sub>-</sub>$ 

 $\mathbf{F}\mathbf{Y}$ 

No Activity

No Activity

No Activity

No Activity

No Activity

No Activity

No Activity

# **NRM Assessment Tool: Step 2 Annual Data Entry**

### NRM Assessment Tool

#### Assessment

#### Partnership Module

#### Module

#### Step 1 - Review See All

**Contributions Program Cooperative Agreemen Economy Act Partnership** Memorandum of Understanding/Memorandum of Agreement (MOU/MOA) Step 2 - Annual Update See All **Contributions Program** 

**Cooperative Agreement Economy Act Partnership** Memorandum of Understanding/Memorandun of Agreement (MOU/MOA) <u>Summary</u>

Partnership Module - Step 2 - Annual Update

#### **HQ USACE**

#### Please be sure to fill in ALL fields below. You may use TAB key to move between fields.

Note: Volunteer hourly rate for FY18 is \$24.69

Same data fields as prior year OMBIL. Fill in all boxes and click Update to save and complete calculations.

NOTE: When filling in numbers, do not use commas between digits. It will throw your numbers way off.

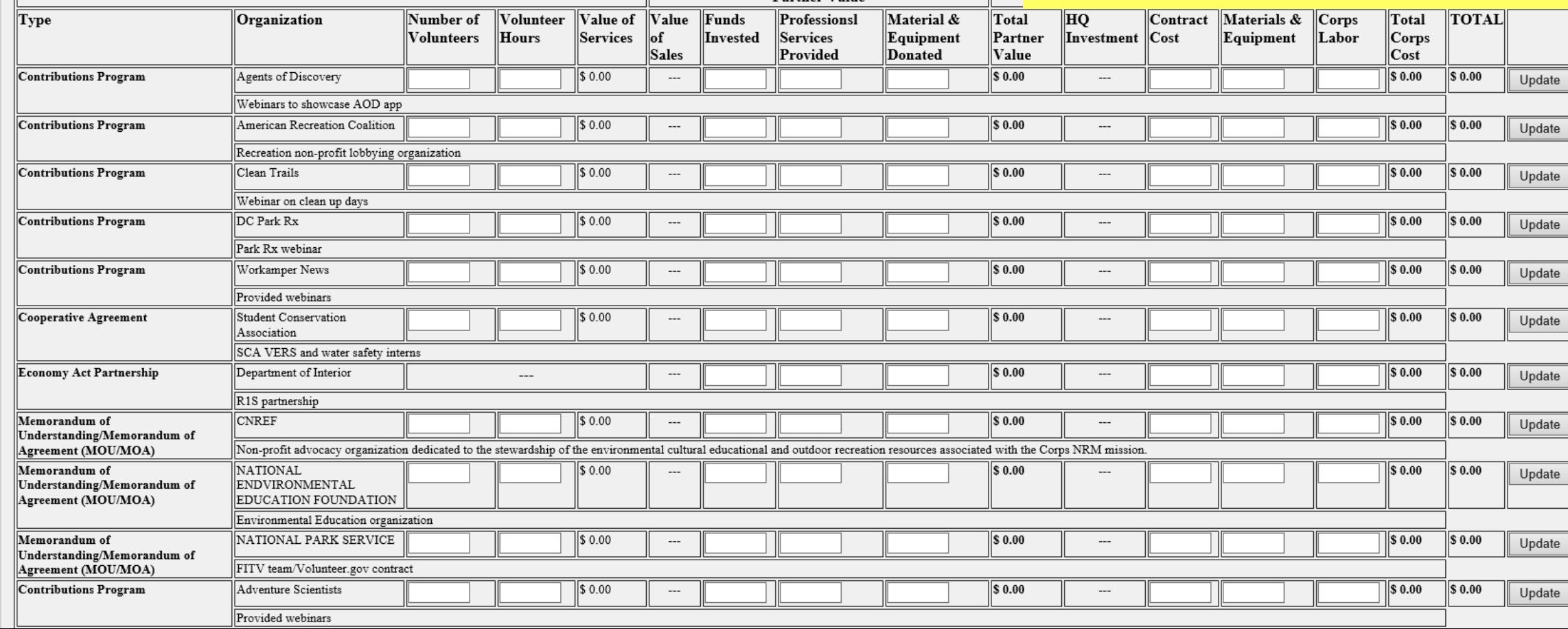

Partner Value

## **NRM Assessment Tool: Summary**

### NRM Assessment Tool

#### **Assessment Partnership Module**

**Partnership Module - Summary** 

#### Lake Washington Ship Canal

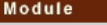

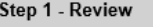

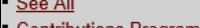

- <u>Contributions Program</u> **Cooperating Association**
- **Handshake Partnership**
- Memorandum of
- Understanding/Memorandu of Agreement (MOU/MOA)
- Step 2 Annual Update
- See All
- **Contributions Program**
- **Cooperating Association**
- **Handshake Partnership**
- Memorandum of
- Understanding/Memorandur
- of Agreement (MOU/MOA)
- **Summary**

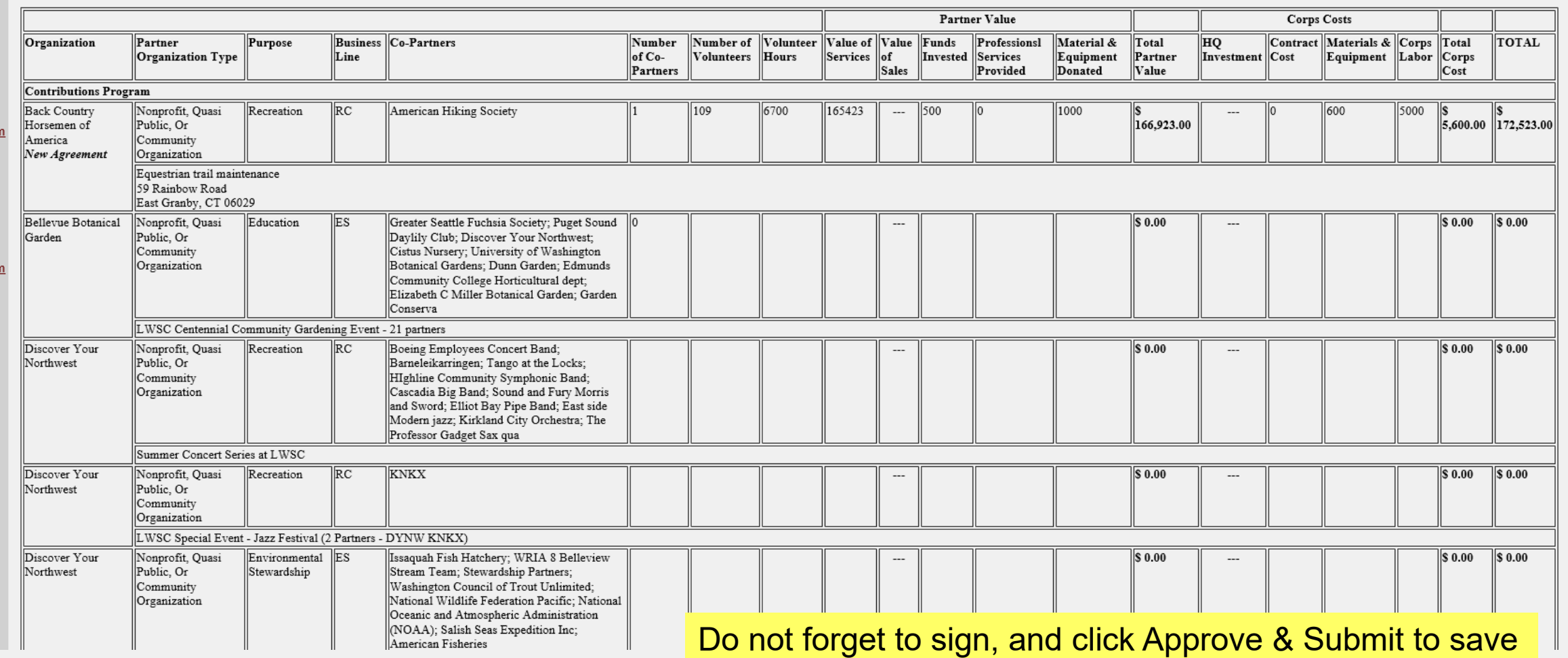

You must "Approve/Submit" this Project.

Please enter your name to represent your signature

Approve & Submit

your data. You can still make changes after selecting submit.

#### **Assessment** Partnership Module

Lake Washington Ship Canal

Partnership Module -

This Module has been completed

Module

Step 1 - Review See All Contributions Program Cooperating Association Handshake Partnership Memorandum of Understanding/Memorandum<br>of Agreement (MOU/MOA)

Step 2 - Annual Update See All **Contributions Program** 

**Cooperating Association** 

Handshake Partnership

Memorandum of<br>Understanding/Memorandum

of Agreement (MOU/MOA)

**Summary** 

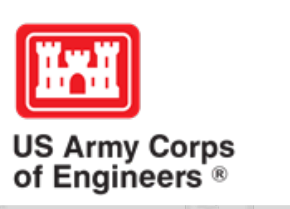

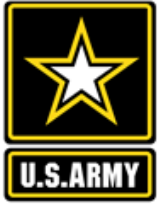

# **Partnerships in NRM – Common Errors**

## **Special events**

Many people forget that the contributions provided by partners is considered a partnership and has value.

Be sure to enter the partner info for Kids to Parks Day, National Public Lands Day, FLW fishing events, CAST fishing events, Get Outdoors Day, Bass Pro special events, etc.

The partner value should include the value of their time, and supplies they provide for the event (this can be booth space or marketing materials).

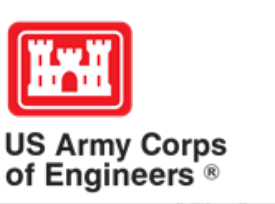

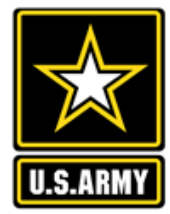

# **Entering National Public Lands Day (NPLD) Events**

1)Enter volunteer data into the NRM Module of NRM Assessment Tool

2)Enter the event into the Partnerships module of NRM Assessment

- a) If other partners are involved, list National Environmental Education Foundation (NEEF) as the primary partner and all others as co-partners
- b) If no other partners are participating in the event, just list NEEF as the primary partner
- c) Partner contribution should be the volunteer hours performed within the scope of the event.

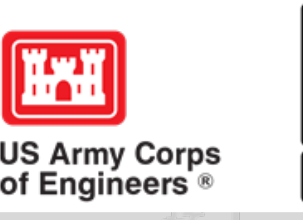

## **National MOUs**

If a partner is on the list of national MOUs and there is not some other agreement type involved in the project, make sure to select MOU. Many lakes also have local MOUs.

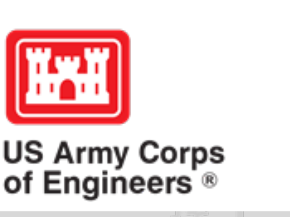

## **Cooperating Association**

There is a pick-list for these associations. If you have an official association that is not on the list, let Heather Burke know and she will get it added.

Every one of these organizations should have some type of value associated with them for the year.

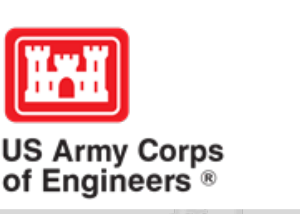

## **Contributions**

Volunteer service value for individuals should not be included in the partnership section of NRM Assessment, unless they have also contributed funds, material/ supplies.

Volunteers that work as part of an organization can be included here along with the value of funds, services, and materials contributed.

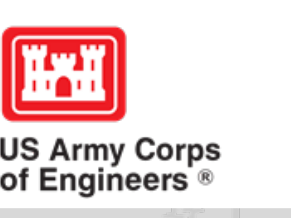

# **Entering Volunteer Hours Correctly**

What NRM Assessment **DOESN'T** auto calculate:

- Total number of volunteer hours worked
	- Enter the TOTAL HOURS, not hours per volunteer
	- If you have 5 volunteers that worked 3 hours each, total volunteer hours should be 15 (not 3)

# What NRM Assessment **DOES** auto calculate:

- Value of volunteer service
	- Automatically multiplies the total number of hours times the annual "value of volunteer service" set forth by the independent sector.

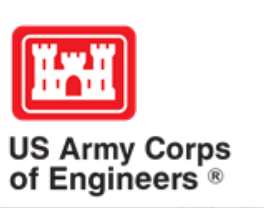

# **Volunteer Data Decision Tree**

Available on NRM Assessment/OMBIL Partnerships FAQ page and Volunteer Program FAQs page:

[http://corpslakes.usace.army.mil/employees/faqs.cf](http://corpslakes.usace.army.mil/employees/faqs.cfm?Id=partner-OMBIL&Nav=partner&View=Yes) m?Id=partner-OMBIL&Nav=partner&View=Yes

[https://corpslakes.erdc.dren.mil/employees/faqs.cfm](https://corpslakes.erdc.dren.mil/employees/faqs.cfm?Id=volunteer&View=Yes) ?Id=volunteer&View=Yes

#### Step 1. NRM Assessment Tool NRM Module, Step 1- Volunteer Information

Enter ALL volunteer hours in this section of the NRM Assessment Tool. This is where you will capture the total number of volunteers, total hours of volunteer service (which will auto-calculate the total value of the service), and total incidental expenses reimbursed to all volunteers for the FY.

#### Step 2. NRM Assessment Tool Partnership Module

In addition to gathering information about the overall number of volunteers, hours, and value, we are also trying to capture more detailed data about volunteers that are part of a partnership. Some volunteers such as camp hosts, gate attendants, and other individuals who volunteer may only be counted in the NRM Module update. Other volunteers that are part of a partner organization should also have their hours counted in the Partnership Module update.

Please use the flow chart below to determine whether to count a particular individual volunteer's or group of volunteers' hours in the Partnership Update section of OMBIL.

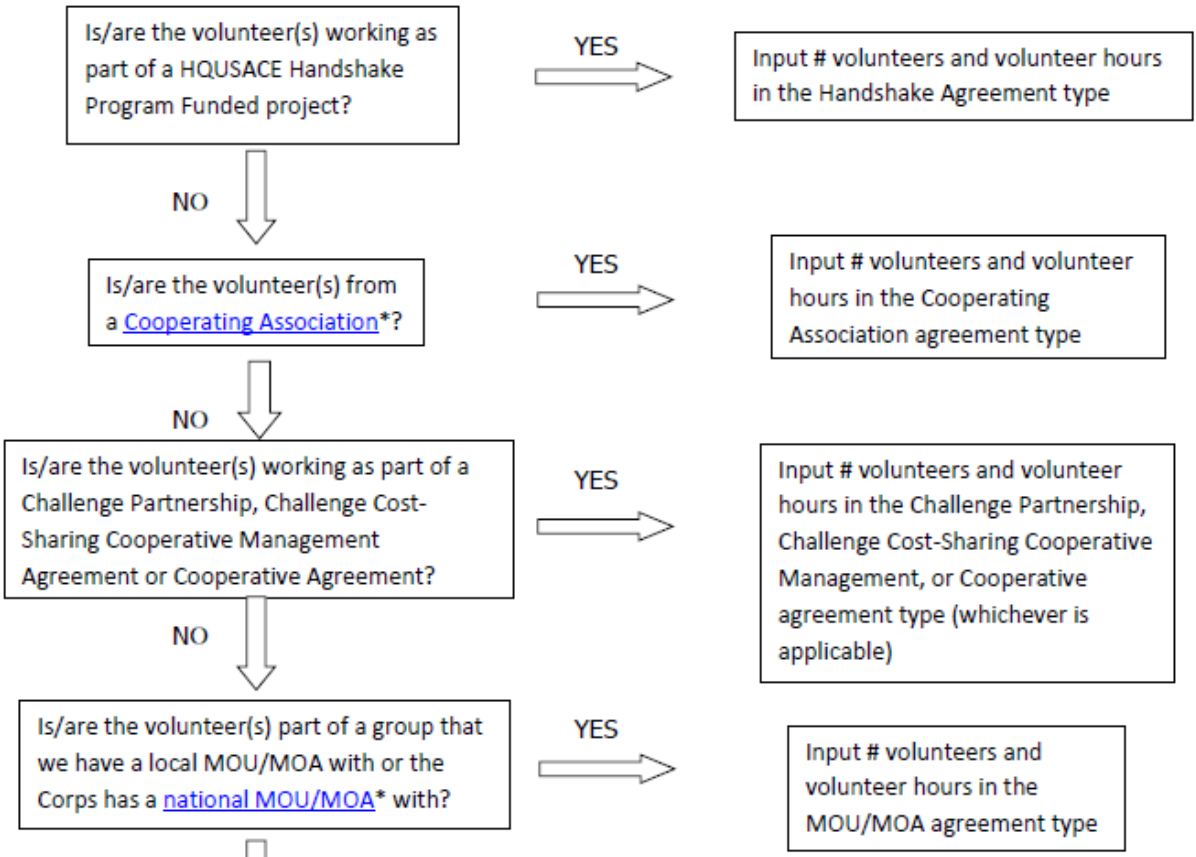

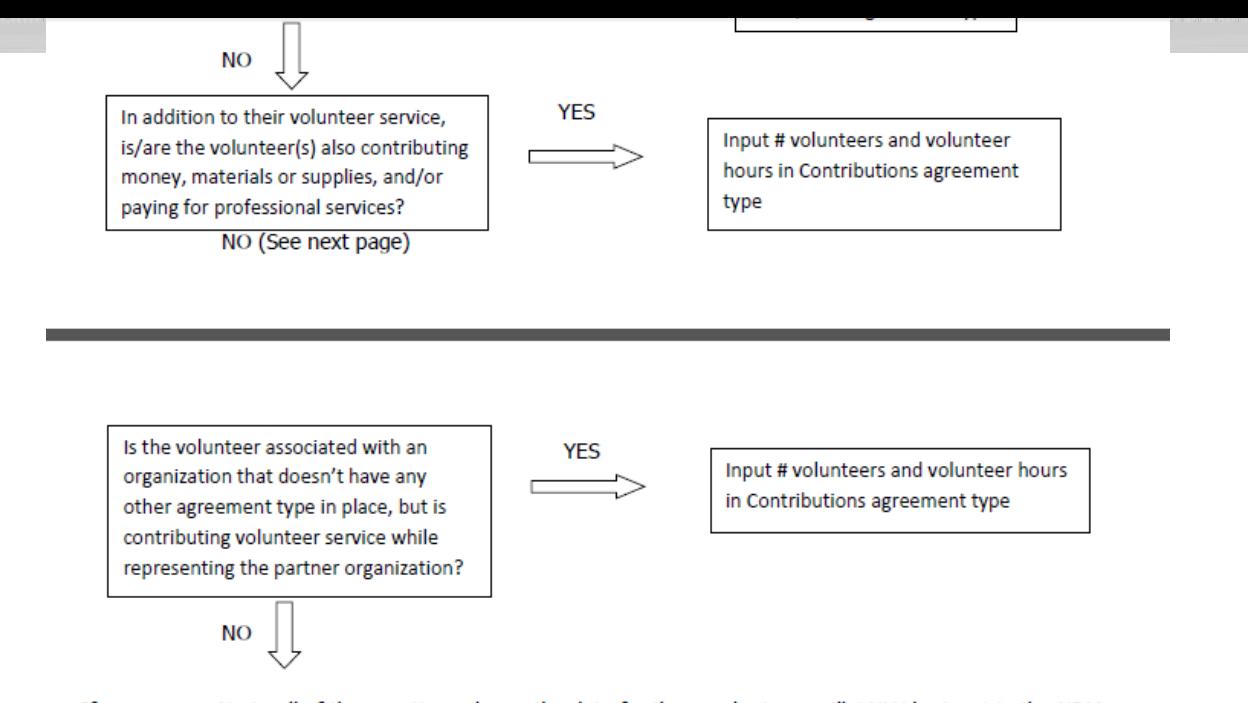

If you answer No to all of the questions above, the data for these volunteers will ONLY be input in the NRM Module Update section of NRM Assessment, not under the Partnerships Module. If you answer Yes to any of the questions above, input the data into the first category with a Yes answer starting from the top down. Some volunteers may fit into multiple categories, but you should input the data in the first applicable category encountered in the flow chart.

Example 1: A volunteer group from IMBA (International Mountain Biking Association) may provide service to the Corps as part of a Challenge Partnerships Agreement, but they are also part of a national MOU. Because the Challenge Partnership agreement is an agreement for a limited, specific period of time and project, the volunteer hours for the particular project in the agreement should be input in the Challenge Partnership category instead of the MOU. If IMBA also volunteers hours not related to the Challenge Partnership Agreement, those additional hours would be input separately in the MOU category.

Example 2: Volunteers from a Cooperating Association, such as the Friends of Raystown Lake provide services for a project that is part of a Handshake Agreement. These hours should be input in the Handshake category instead of the Cooperating Association category, because the Handshake agreement is for a specific project. Additional hours volunteered by Association members such as working in a bookstore, creating interpretive materials, or managing a campground should be captured in the Cooperating Association category if they are not specifically associated with the Handshake project.

\*See NRM Gateway MOU/MOU page for list of national organizations with MOU/MOA and NRM Gateway Cooperating Association page for list of associations in NRM Assessment/OMBIL. There is a pick-list of national organizations and cooperating associations already in the NRM Assessment Tool. If you have a new cooperating association that is not on the list, please contact Heather Burke the get it added to the system.

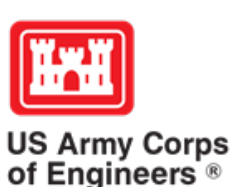

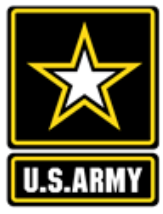

# **Tracking Materials Costs**

Make sure that materials costs are included in your partnership data.

- If a Boy Scout Troop comes to work on your project and they bring their own gloves, include the cost of gloves in their contribution.
- If a project vehicle is used to move materials to volunteer sites around the project, include an estimate for vehicle cost to your materials provided to the partnership.

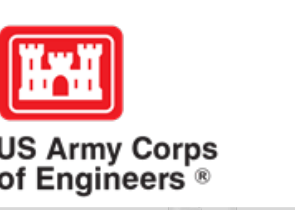

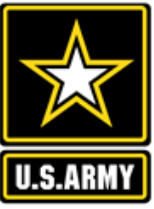

**Handshake** (This is not the same thing as an informal partnership where you 'shake hands' with the partner.)

This partnership type should only be selected for those projects that have received handshake funds from HQUSACE in the past 3 fiscal years.

Once the handshake funded project is complete, if you still work with the partner in future years, you'll need to make that a new partnership type to reflect the work (i.e. contribution, MOU, challenge partnership as applicable)

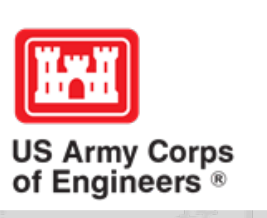

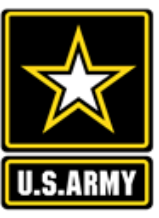

## **Economy Act**

This partnership type should only be used when USACE is paying for another Federal agency's services or vice versa. This involves the combination of an MOA and an Interagency Agreement to transfer funds.

For data purposes, when USACE is purchasing services from the other agency:

- The amount we pay the other federal agency (to provide their service to us), input in the Partner Professional Services Provided column.
- If they have used their own materials/equipment, include that in the Partner Materials/Equipment column
- Cost to route the Economy Act Agreement through Contracting (Grants Officer), input in the Corps Contract Costs column.
- Cost of Corps field staff time to work with the other federal agency implementing the project, input in Corps Labor.
- Cost of materials and supplies (if any) from the Corps, input in Materials/Equipment

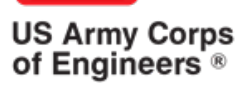

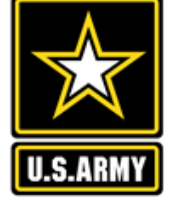

## **Zero values**

All of the prior year partners are automatically loaded in to the system.

If a particular partner did not do anything with the project this year, it needs to be marked as No Activity.

Do not put zeros in every data field if the partner was not active.

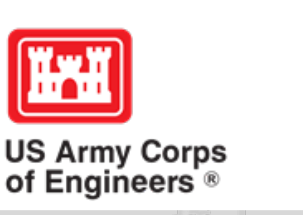

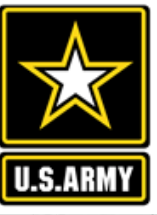

## **Corps Value**

We need to continue focusing on getting the Corps value entered in addition to the partner value.

There is always going to be a value of an employee's time that should be captured in the Services column.

We are also missing out on a lot of materials/ equipment value that we bring to these partnerships.

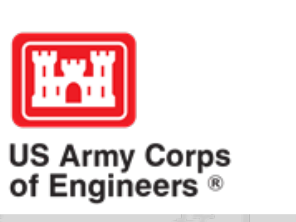

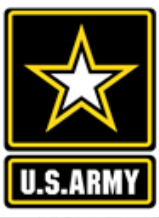

# **Data Field Definitions**

- **Value of sales** (only for cooperating associations) total value of gross sales returned to the project in accordance with the agreement.
- **Funds invested**  total dollar amount of cash funds invested by the partner (excluding bookstore sales funds reinvested in project)
- **Professional services provided**  total \$ value of professional services (i.e. engineer donating time to draft up plans and specifications or a grant writer donating professional time to research and write a grant proposal, etc.) provided by the partner. Calculate the value by multiplying the number of hours served times the prevailing hourly service charge.
- **Materials & equipment donated -** total \$ value of materials and equipment provided by the partner. Calculate the value of equipment using the local hourly/daily rental rate cost

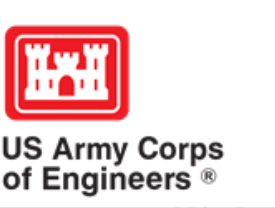

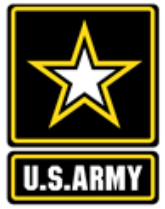

# **Data Field Definitions**

- **HQ investment** (only for Handshake) the total \$ value received from the Handshake Partnership money provided by HQUSACE
- **Contract Costs-** the total \$ value of services contracted by the Corps for use in conjunction with this agreement
- **Materials & Equipment provided**  the total \$ value of materials and equipment provided by the Corps
- **Corps Labor** the total \$ value of staff time provided by the Corps. Calculate value of services by multiplying the number of hours served x the burdened hourly employee labor rate

These can all be found on the OMBIL website in the User Manuals and Reference Materials pages

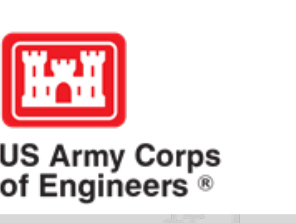

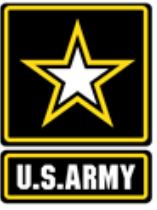

# **Pulling Data from the Operations and Maintenance Business Information Link (OMBIL)**

## **HISTORIC-FY17**

**https://ombil.usace.army.mil/**

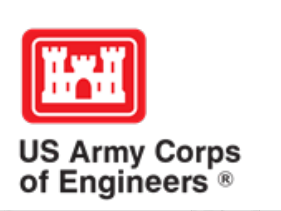

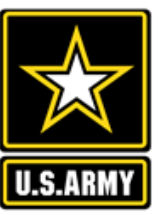

## **Everyone Can Pull Data from OMBIL!**

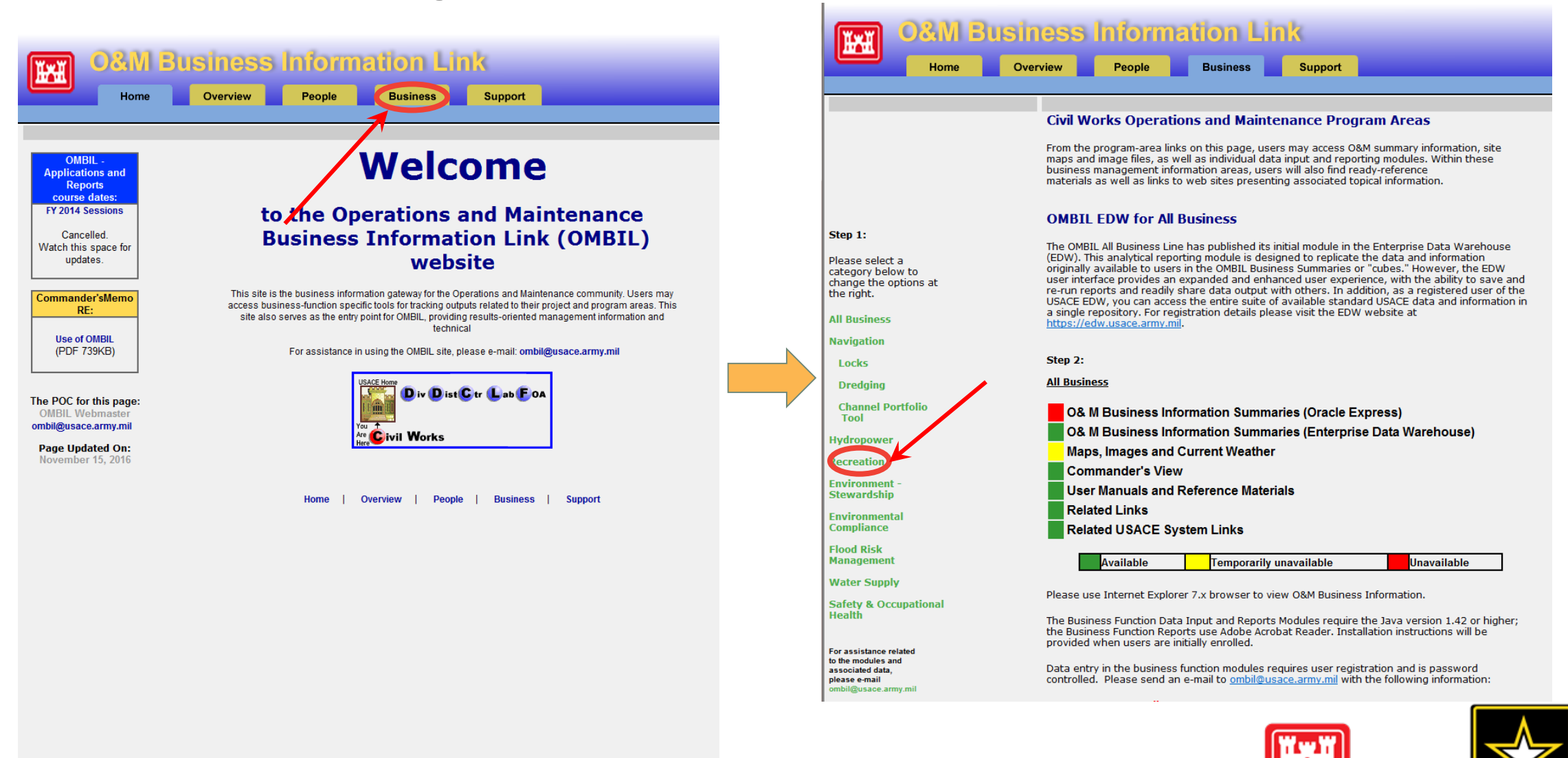

**US Army Corps** of Engineers<sup>®</sup>

**https://ombil.usace.army.mil/**

# **Everyone Can Pull Data from OMBIL!**

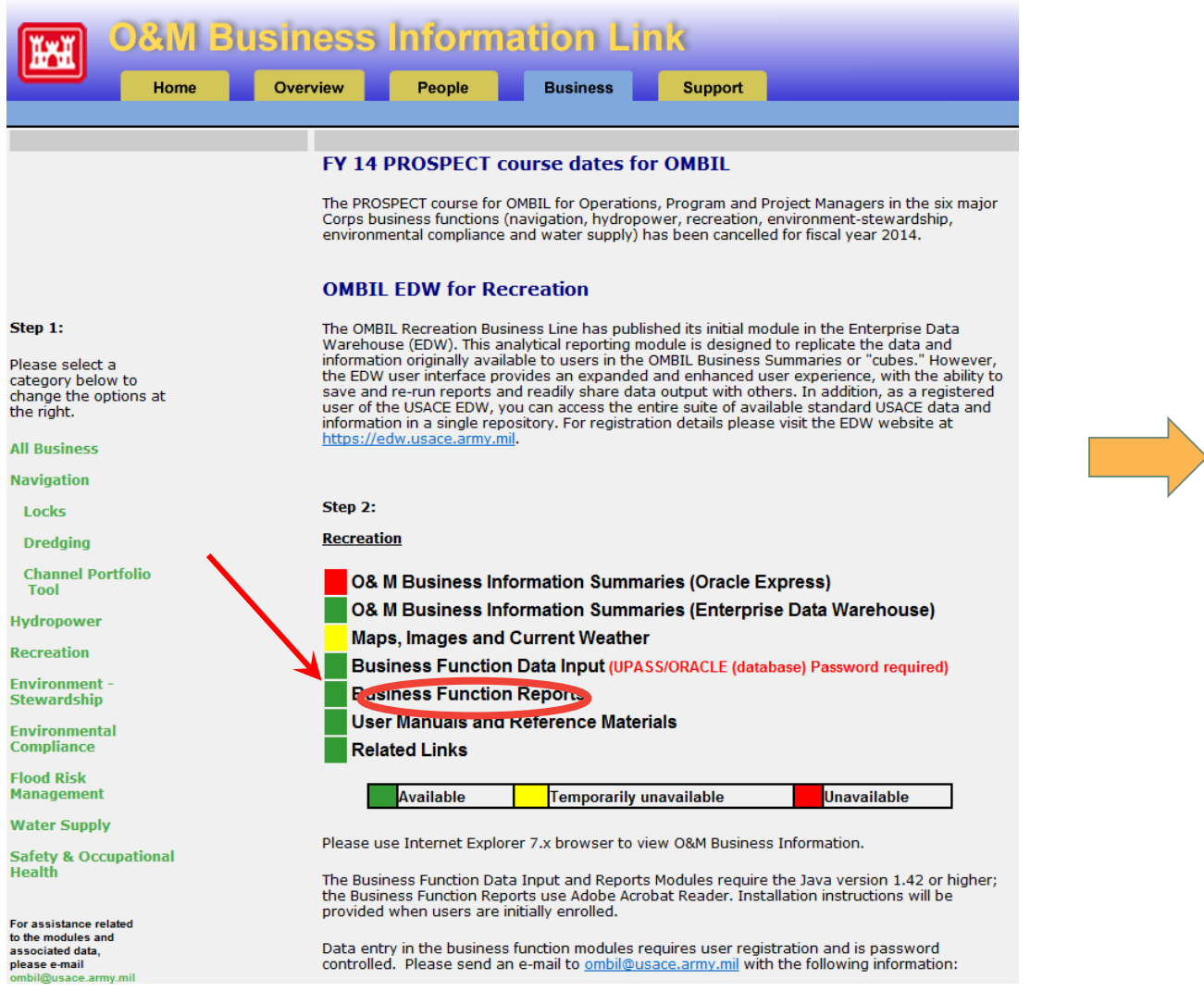

**https://ombil.usace.army.mil/**

**If there's a request to run Java… run it!**

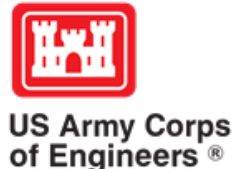

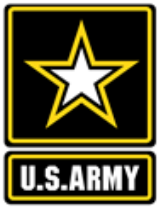

# **Three Business Line Options for Partnerships Data Pulls**

### **Recreation Data**

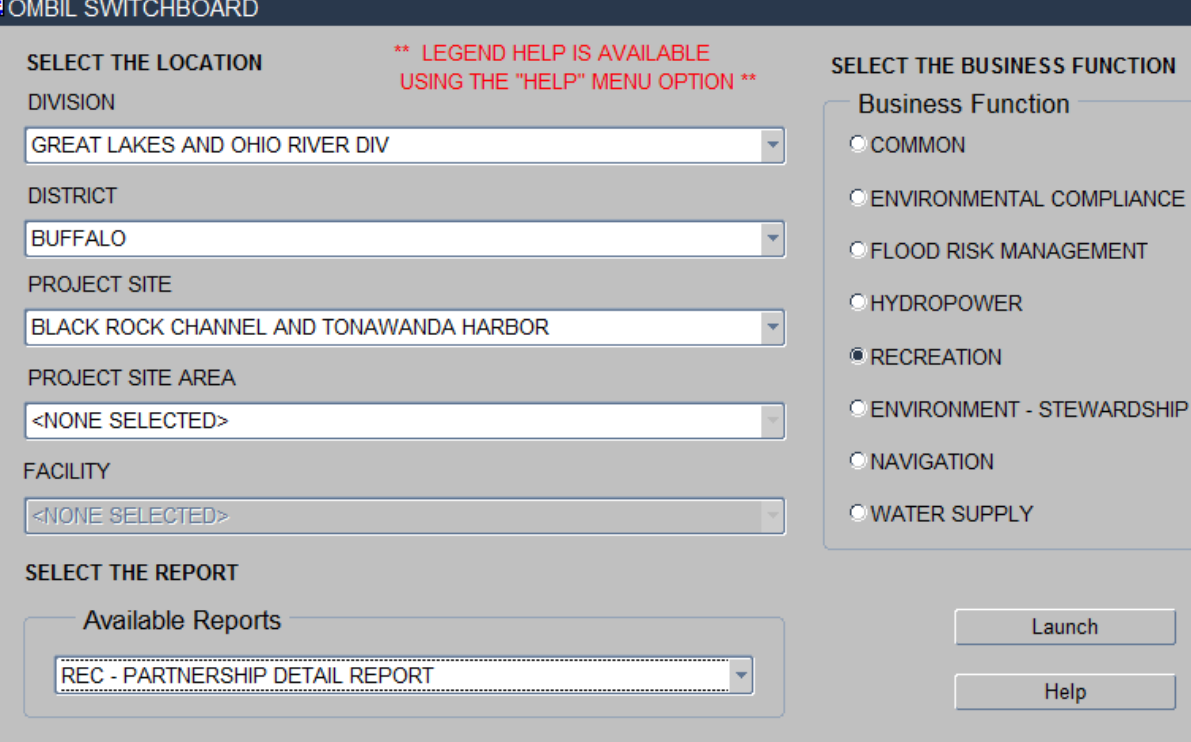

Version 3

#### SELECT THE BUSINESS FUNCTION

**Business Function** 

**COMMON** 

**O ENVIRONMENTAL COMPLIANCE** 

C FLOOD RISK MANAGEMENT

**CHYDROPOWER** 

● RECREATION

C ENVIRONMENT - STEWARDSHIP

**ONAVIGATION** 

**O WATER SUPPLY** 

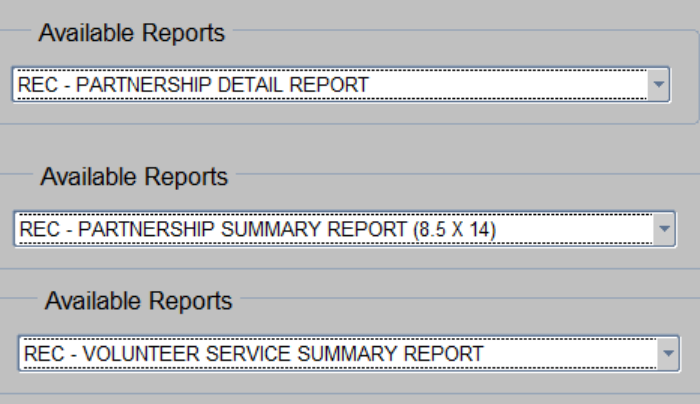

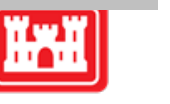

II.S.ARM

**US Army Corps<br>of Engineers ®** 

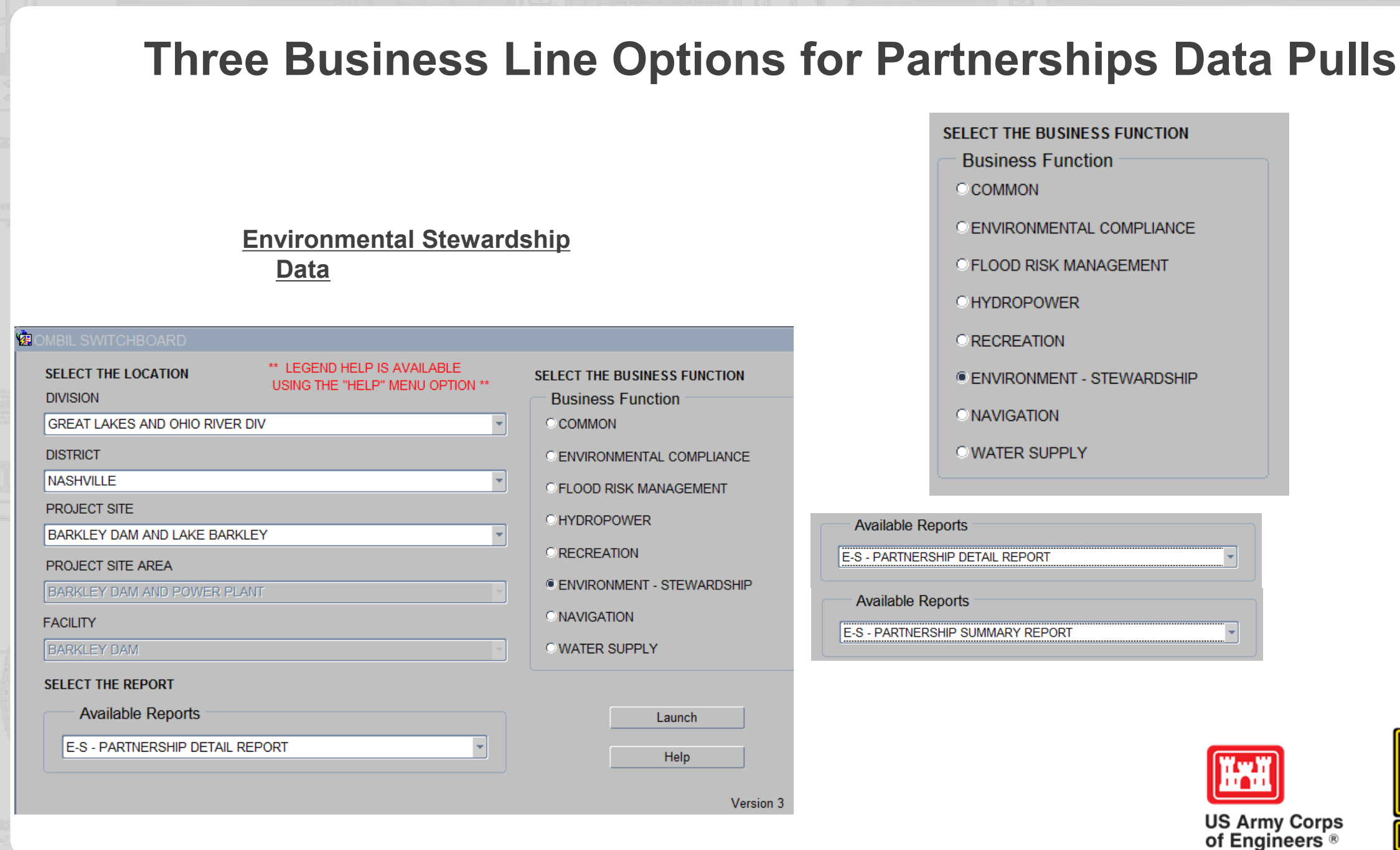

II S.ARM

# **Three Business Line Options for Partnerships Data Pulls**

### **Common Data (Rec and ES)**

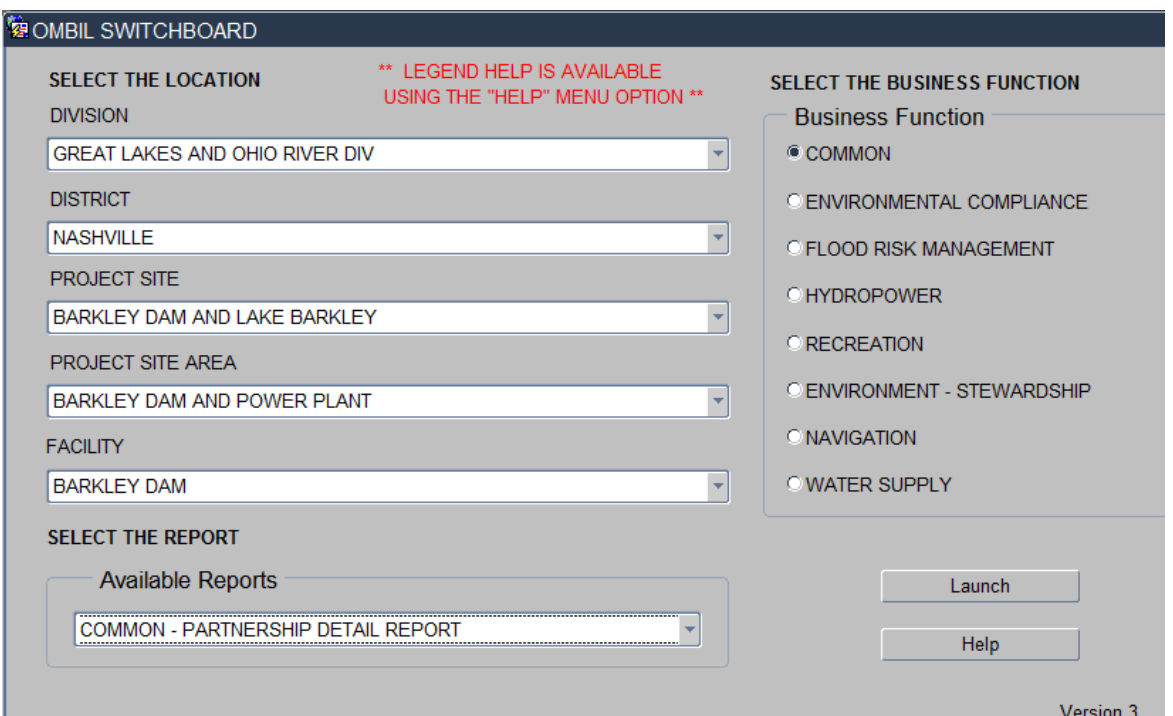

### SELECT THE BUSINESS FUNCTION **Business Function** ● COMMON **O ENVIRONMENTAL COMPLIANCE O FLOOD RISK MANAGEMENT OHYDROPOWER C RECREATION** C ENVIRONMENT - STEWARDSHIP **ONAVIGATION OWATER SUPPLY**

### **Available Reports**

#### COMMON - PARTNERSHIP DETAIL REPORT

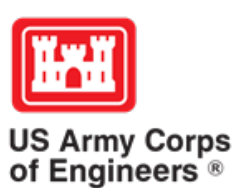

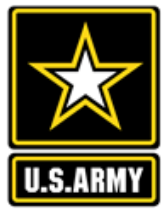

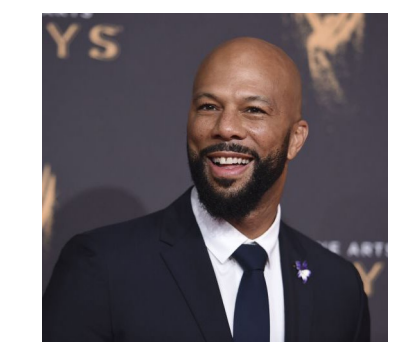

# **The Report in OMBIL**

After you launch the OMBIL Module, put in the data you're searching for into the report request and click "Run Report"

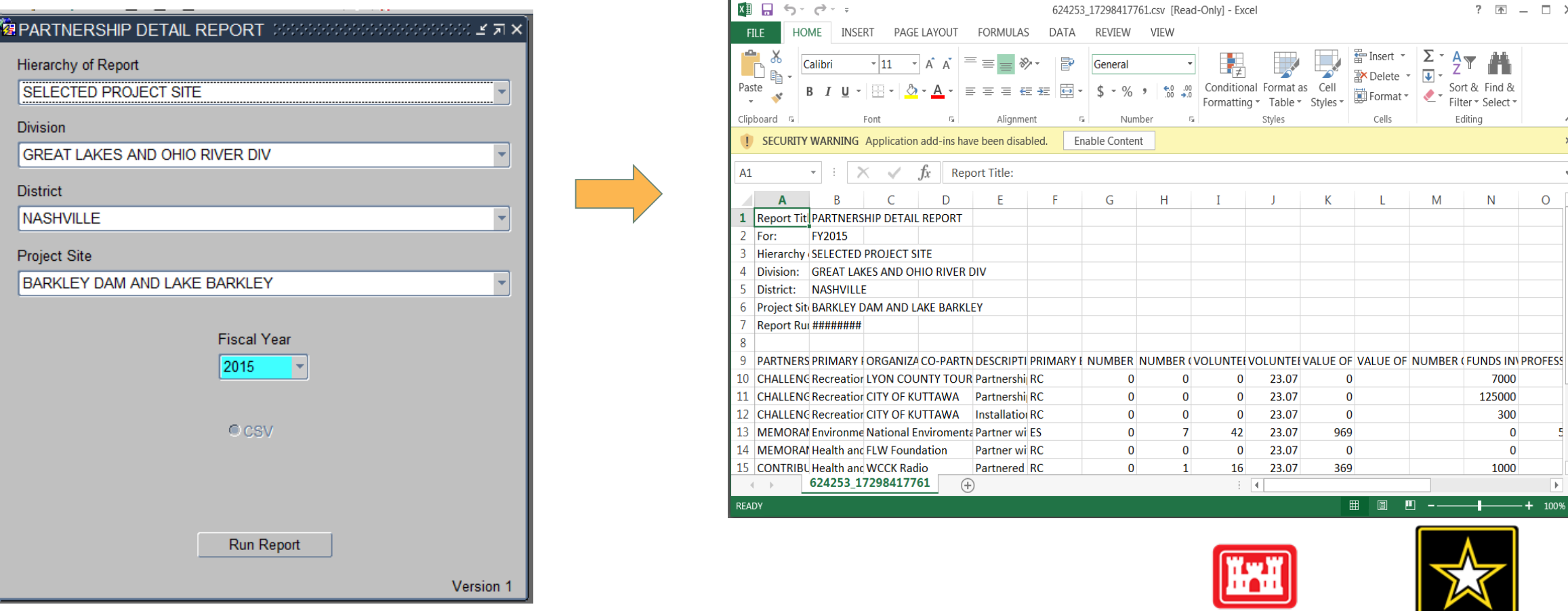

**US Army Corps<br>of Engineers ®** 

### **HTTPS://CORPSLAKES.ERDC.DREN.MIL/EMPLOYEES/NRMASSESSMENT/TOOL.CFM**

47

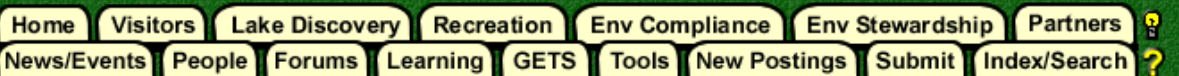

### **NRM Assessment Tool**

Beginning in Fiscal Year 2018, the NRM community (Recreation and Environmental Stewardship Business Lines) will be utilizing the NRM-Assessment Tool (formerly the Rec-Assessment Tool) to collect annual data that will then be uploaded into OMBIL. Several notices, webinars and coordination have occurred through the OMBIL users group and District POC's.

OMBIL will remain the primary database of record for all O&M business line data and, as such, it is imperative that the data be kept current. OMBIL data is used for many different purposes, including decisions concerning facility development, budget development and defense, tracking performance measures, preparation of briefings and fact sheets, asset management, etc. It is used to populate information on the Gateway and numerous other internal and external web sites. OMBIL will continue to serve as source for many other systems including CWIFD, EDW and VERS. Inaccurate and/or incomplete data not only reflects poorly on the Corps and renders a disservice to the public, but could also jeopardize the viability of our O&M missions and budget defense.

This transition to a new platform is a gained efficiency for one-stop data entry rather than input into several systems as had been the standard in the past. The NRM-Assessment tool will serve as the data collection platform necessary to feed OMBIL the appropriate data. This process is more in line with other business lines that import data such as hydropower and navigation while allowing the NRM business line more flexibility and less OMBIL contractor work. Training through web meetings will be provided to the field on the data entry process as and will be announced through the OMBIL District POCs. The schedule for entering data by modules is as follows

- Recreation PSA Module Includes: PSA Information and Facilities PSA Module Opens 1 April and Close 31 May
- . NRM Modules Includes: Interpretive Contacts, Special Events, Law Enforcement Contracts, and Annual Project D ata Modules Open 1 September and Close 15 October
- · Environmental Stewardship Modules Includes: Shoreline Management, Boundaries/Encroachments, Soils/Vegetation/Wetlands Classification, Pollinators, Fire Management, Invasive Species, Fish/Land Mitigation, and Master Plans Modules Open 1 September and Close 15 October
- Partnerships Module Open 1 September and Close 15 Octobe
- [83] All links below are restricted to U.S. Army Corps of Engineers users

 $\mathbf{s}$ 

NRM Assessment Tool<br>Webinars & Training materials are avaialble for each of the modules once you log into the system.

Welcome to the NRM Assessment Tool. There are multiple Modules within the NRM Assessment Tool to facilitate the annual OMBIL update along with the annual Rec-Assessment. All data within the OMBIL Update Modules will be uploaded into OMBIL, the database of record for our NRM project and PSA data.

### **OMBIL Update Modules**

- . Recreation PSA Module Opens 1 April and Close 31 May
- <sup>o</sup> NRM Module (Annual Project, Interpretive Contacts, Special Events, & Law Enforcement Contracts) - Open 1 September and Close 15 October
- Environmental Stewardship Module (Shoreline & Boundary only) Open 1 September and Close 15 October
- · Partnerships Module Open 1 September and Close 15 October

#### Log in

Select your project from drop down list and enter password

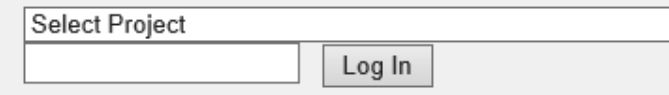

#### **Create Password**

Select your project from drop down list. If you don't see your project, an account may already be created. Passwords are only created once per lake.

Select Project

 $\checkmark$ 

Create Password

#### **FY18 Final Data**

#### **PSA Module**

- PSA Information
- PSA Requirements
- PSA Detail
- PSA Facilities Count

#### **PSA Module**

- PSA Information
- PSA Requirements
- PSA Detail
- PSA Facilities Count
- PSA Roads

#### **NRM Module**

- Volunteers
- $\blacksquare$  Passes
- Project Roads
- Title 18 Offenses
- Interpretive Contacts and Events
- Law Enforcement
- Special Events

#### **ES Module**

- Shoreline Management
- Boundaries/Encroachments and Trespasses
- Master Plans
- Fire Management
- Land Mitigation
- Fish Mitigation
- Cultural Resources
- · Pollinators
- Soils Classification
- Vegetation Classification
- **Wetland Classification**
- Land Classification
- Invasive Species

### **Partnership Module**

### **Assessment Module**

<sup>o</sup> Rec-Assessment - Opens Jan/Feb 2019

ate: August 2018 al Problems

Password

 $\checkmark$ 

Scroll to the bottom of the page.....

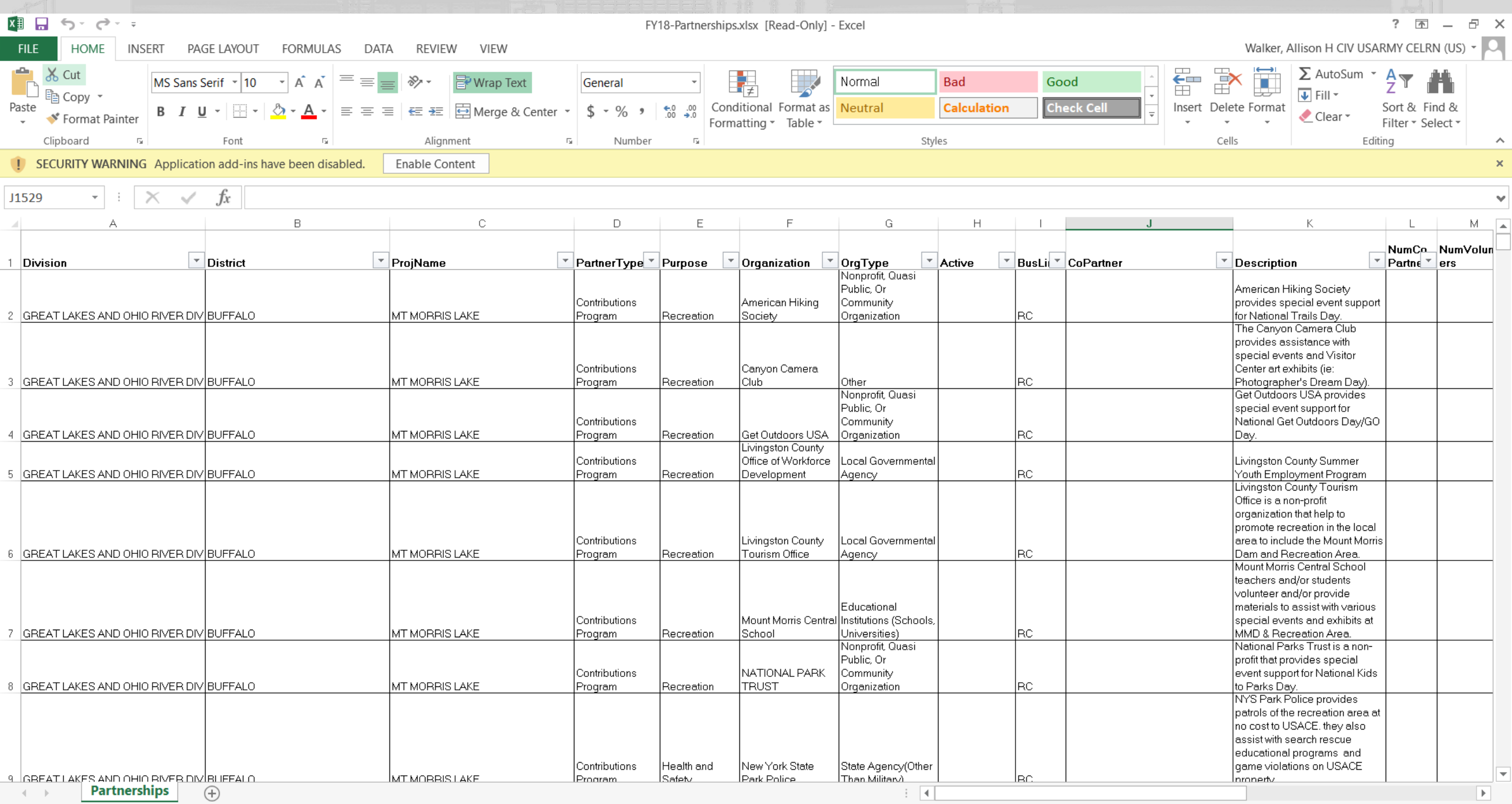

READY